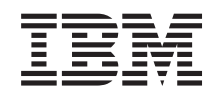

System i Csatlakozás a System i rendszerhez System i navigátor webes feladatok

*6. változat 1. kiadás*

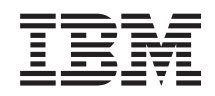

System i Csatlakozás a System i rendszerhez System i navigátor webes feladatok

*6. változat 1. kiadás*

# **Megjegyzés**

Jelen leírás és a tárgyalt termék használatba vétele előtt feltétlenül olvassa el a ["Nyilatkozatok",](#page-42-0) oldalszám: 37 részben leírtakat, és az *IBM eServer biztonsági információk,*, G229-9054 című kiadványt.

Ez a kiadás az IBM i5/OS (termékszám: 5761-SS1) licencprogram V6R1M0 változatára, és minden ezt követő kiadásra és módosításra vonatkozik mindaddig, amíg az újabb kiadások ezt másként nem jelzik. Ez a változat nem fut minden csökkentett utasításkészletű (RISC) rendszeren illetve a CISC modelleken.

# **Tartalom**

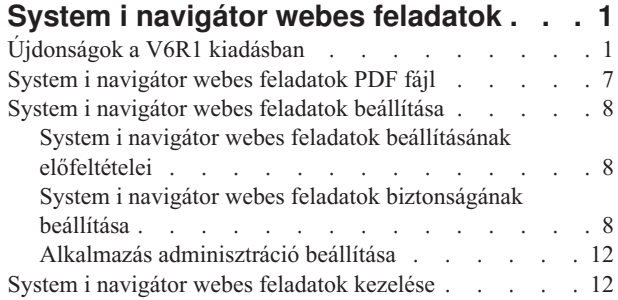

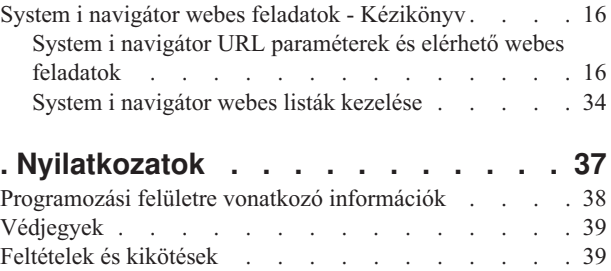

# <span id="page-6-0"></span>**System i navigátor webes feladatok**

Az System i navigátor feladatok részhalmaza már webböngészőn keresztül is elvégezhető. Bár a felület némiképp eltérő, a végrehajtható feladatok ugyanazok.

A webes kezelőfelületről a System i navigátor következő funkciói érhetők el:

- v **Rendszer** (Rendszerállapot, Rendszeroperátori üzenetek, Történetnapló, Lemezállapot, stb.) |
- v **Alapműveletek** (Üzenetek, Felhasználói jobok, Nyomatók, Nyomtatókimenet, stb.) |
- v **Jobkezelés** (Aktív jobok, Szerver jobok, Kimeneti sorok, Alrendszerek, stb.) |
- v **Hálózat** (TCP/IP beállítás, Távoli elérés szolgáltatás, Szerverek, IP házirendek, Internet, i5/OS NetServer, stb.) |
- v **Konfiguráció és szerviz** (Rendszerváltozók, Időkezelés, Lemezállapot, Történetnapló, Jelszó módosítás, stb.) |
- v **Integrált szerver adminisztráció** (Összes virtuális lemez, Távoli rendszerek, Tartományok, stb.) |
- v **Biztonság** (Jogosultsági listák, Kriptográfiai szolgáltatások kulcskezelése, Behatolásfelismerés, stb.) |
- v **Felhasználók és csoportok** (Felhasználók, Felhasználók létrehozása, Csoportok, stb.) |
- v **Adatbázisok** (Teljesítményfigyelők, Egészségközpont, Adatbázisok, stb.) |
- 1 · Naplókezelés (Naplók, Naplófogadók, Napló létrehozása, stb.)
- **· Teljesítmény** (Adatok és gyűjtemények vizsgálata, stb.)
- v **Fájlrendszerek** (Integrált fájlrendszer, Fájlmegosztások, Fájlmegosztás létrehozása, stb.) |
- v **Fürt erőforrás szolgáltatások** (Csomópontok listájának megjelenítése, Fürt törlése, stb.) |

**Megjegyzés:** Nyomtatókimenet tartalmának megtekintéséhez webböngészőből telepítenie kell az IBM Advanced Function Printing (AFP) Viewer böngésző bedolgozót. Az AFP Viewer bedolgozó segítségével AFP és SNA karaktersorozat (SCS) típusú nyomtatókimenet tekinthető meg. A bedolgozó telepítéséhez jelenítse meg a nyomtatókimenet lista bármelyik nyomtatókimenet elemének műveleteit, majd válassza ki az **AFP Viewer telepítése** műveletet. A telepítés után a **Megnyitás** művelet kiválasztásával tekintheti meg a nyomtatókimenet fájl tartalmát.

Ha weben elvégezhető feladatok listájára kíván ugrani, akkor tekintse meg az alábbi, System i [navigátor](#page-22-0) webes [feladatok](#page-22-0) témakört.

A System i navigátor webes feladatok használatának megkezdéséhez már nem kell HTTP szerver beállítási feladatokat |

végeznie. System i navigátor webes feladatok most már az integrált Webalkalmazás szervert használja a Websphere |

rendszerpéldány helyett. Így a System i navigátor webes feladatok használatát azonnal megkezdheti a System i |

modellhez összeköttetést biztosító webböngészőből. Ezután a System i navigátor webes feladatokat a System i |

feladatok oldalról érheti el, az alábbi URL beírásával a webböngészőbe (a *hostA* a saját System i modelljének neve): |

#### **http://hostA:2001/webnav/WnServlet?task=home** |

Miután csatlakozott a System i navigátor webes feladatokhoz, a rendszeresen használt System i navigátor funkciók webcímét hozzáadhatja a webböngésző könyvjelzőinek listájához. Ezután a System i navigátor feladatokat ugyanolyan egyszerűen érheti el, mint a könyvjelzővel ellátott weboldalakat.

Ez a cikk a System i navigátor webes feladatok használatának megkezdéséhez nyújt segítséget a szerver biztonságos futásának beállítására vonatkozó tippek leírásával, és a rendelkezésre álló funkciók áttekintésével.

# **Újdonságok a V6R1 kiadásban**

Az alábbiakban a System i navigátor webes feladatok témakör gyűjtemény változásairól olvashat. A System i navigátor webes feladatok a System i navigátor funkciók használatát Internet webböngészőből teszik lehetővé.

Az IBM Systems Director Navigator for i5/OS a System i adminisztrálására szolgáló új webkonzol felület, ahol a |

System i navigátor webre felkészített feladatait kezelheti. A System i navigátor webes feladatok, ami tulajdonképpen URL címekkel rendelkező feladatok gyűjteménye, az IBM Systems Director Navigator for i5/OS felületen belülről is | |

elérhető. További információkért olvassa el az IBM Systems Director Navigator for i5/OS témakört. |

A lista azokat a System i navigátor webes feladatokat jeleníti meg, amelyek újak a V6R1 kiadásban. Ezekről, valamint más feladatokról további információkat a Weben elérhető System i [navigátor](#page-22-0) feladatok témakörben talál | |

v **Rendszer** |

| |

| | | | |

| | |

| | | | | |

| | | | |

| | |

| |

- appadmin
- appadminprop
- v **Alapműveletek:** |
- crtprtshr
- stopprtshr
- prtshrprop
- addprt
- dltprt

#### v **Jobkezelés:** |

- stopoutqshr
- dspoutqshr
- crtoutqshr
- v **Konfiguráció és szerviz** |
- dskunit
- dskloc
- dskpool
- dskpoolgrp
- paritysets
- adddskunit
- crtdskpool |
- movdskunit |
- rmvdskunit |
- startparity |
- stopparity
- incdskunit
- chgparity
- noncfgdsk
- repldskunit
- v **Hálózat** |
- ipv4ifc
- ipv4rte
- ipv4cnn
- ping |
- hosttable |
- trcrte |
- lookuphost |
- crtipv4
- tcpipcfg
- $\vert$ – tcpipattr
- ipv6ifc  $\overline{1}$
- ipv6rte  $\vert$
- $\vert$ – ipv6cnn
- crtipv6  $\mathsf{I}$
- lines  $\vert$
- $\overline{1}$
- lineprop
- linecfgipv6  $\overline{1}$
- $\overline{1}$ – newline
- $\overline{1}$ – orgcnnprf
- rcvcnnprf  $\overline{1}$
- modem  $\overline{1}$
- $\overline{1}$ – rassrvs
- $\overline{\phantom{a}}$ – rcvcnnprfprop
- $\overline{\phantom{a}}$ – pppcnnprf
- $\overline{1}$ – attatcnnwiz
- $\overline{\phantom{a}}$ – dialupcnnwiz
- $\vert$ – grpaccpol
- grpaccpolprop  $\overline{1}$
- $\overline{1}$ – modemprop
	- i5accsvr
- dnssvr  $\overline{1}$

 $\begin{array}{c} \hline \end{array}$ 

 $\mathsf{I}$ 

 $\vert$  $\overline{1}$ 

- usrdsvr  $\overline{1}$
- svrprop  $\begin{array}{c} \hline \end{array}$
- $\vert$ – dnscfg
	- dnskeys
- $\vert$ – usrdefnwsrv
	- pckrule
	- actpckrule
- deacpckrule  $\begin{array}{c} \hline \end{array}$
- edtpckrule  $\overline{1}$
- $\overline{1}$ – crtvpncnn
- $\overline{1}$ – startvpnsvr
- $\overline{1}$ – stopvpnsvr
- vpnsrvjobs  $\overline{1}$
- $\overline{\phantom{a}}$ – vpnsrvtrc
- $\overline{\phantom{a}}$ – vpnmigrflt
- vpncnnord  $\overline{\phantom{a}}$
- $\bar{\mathbb{I}}$ – vpndefaults
- $\overline{\phantom{a}}$ – vpnprop
- $\overline{1}$ – keyexpolprop
- datapolprop  $\overline{\phantom{a}}$
- $\overline{\phantom{a}}$ – keyexpol
- datapol  $\overline{1}$
- ||||||||||||||||||||||||||||||||||||||||||||| $\begin{array}{c} \hline \end{array}$ – dtapoolprop
- srvpoolprop |
- datapool |
- srvpool |
- mancnnprop |
- dynkeyprop |
- securecnn |
- startqos |
- stopqos |
- startqoscol |
- stopqoscol |
- qosmonitor |
- qoscfg

| |

| | |

- qossrvlog
- intsetup |
- v **Adatbázis** |
- db.pref |
- 
- v **Felhasználók és csoportok** |
	- usr
- crtusr
- dltusr
- usrprop |
- grp |
- crtgrp |
- dltgrp |
- grpprop |

#### v **Naplókezelés** |

- jrn |
- jrnrcv
- cdb |

|

- könyvtárak |
- library |
- $\mathbf{I}$ – sellib |
- crtjrn |
- crtjrnrcv |
- v **Fájlrendszerek** |
- ifs |

|

|

- crtifsflr
- dltifs |
- rnmifs |
- cpyifs |
- movifs |
- ifsprop |
- crtudfs |
- mountudfs |
- unmountudfs
- $\overline{\phantom{a}}$ – ifschkout
- ifschkin  $\overline{1}$
- dynmountinf  $\|$
- $\|$ – colattrinfo
- dspattrinfo  $\mathsf{I}$
- newexpnfs  $\begin{array}{c} \hline \end{array}$
- rmvexpnfs  $\overline{1}$
- mountnfs

 $\mathbf{I}$  $\overline{1}$ 

 $\overline{1}$  $\mathsf{I}$  $\overline{1}$ 

- unmountnfs
- $\overline{1}$ v **Integrált szerver adminisztráció**
	- nws
	- nwsprop
	- startnws
- $\overline{\phantom{a}}$ – startnwsopt
- $\begin{array}{c} \hline \end{array}$ – stopnws
- $\overline{1}$ – restartnws
- nwssts  $\begin{array}{c} \hline \end{array}$
- runcmdnws  $\begin{array}{c} \hline \end{array}$
- syncnws  $\overline{1}$
- vrtdsk  $\overline{1}$
- $\overline{\phantom{a}}$ – nwsvrtdsk
- vrtdskprop  $\begin{array}{c} \hline \end{array}$
- crtvrtdsk  $\overline{1}$
- addlnkvrtdsk  $\begin{array}{c} \hline \end{array}$
- rmvlnkvrtdsk  $\mathsf{I}$
- dltvrtdsk  $\mathsf{I}$
- nwsh  $\mathsf{I}$
- $\|$ – nwshprop
- $\overline{1}$ – crtnwsh
- startnwsh  $\begin{array}{c} \hline \end{array}$
- $\overline{1}$ – stopnwsh
- $\overline{1}$ – dltnwsh
- $\overline{1}$ – rmtsys
- $\overline{1}$ – rmtsysprop
- $\overline{1}$ – crtrmtsys
- $\overline{\phantom{a}}$ – rmtsyssts
- $\begin{array}{c} \hline \end{array}$ – dltrmtsys
- $\overline{\phantom{a}}$ – srvprc
- $\overline{\phantom{a}}$ – srvprcprop
- $\overline{\phantom{a}}$ – crtsrvprc
- $\overline{1}$ – inzsrvprc
- dltsrvprc  $\begin{array}{c} \hline \end{array}$
- $\overline{\phantom{a}}$ – cnnsec
- $\overline{1}$ – cnnsecprop
- ||||||||||||||||||||||||||||||||||||||||||||| $\overline{1}$ – crtcnnsec
- dltcnnsec |
- enrdmn |
- v **NetServer** |

|

| | |

|

| |

|

| |

|

| |

| |

- netsvrsess
- netsvrdisusr |
- netsvrstat |
- netsvrprop |
- filshr |
- filshrprop |
- crtfilshr |
- stopfilshr
- crtprtshr
- prtshrprop
- stopprtshr |
- crtoutqshr |
- outqshrprop
- stopoutqshr |

#### v **Teljesítmény** |

- perf.dsksts
- perf.actjob
- perf.mngcol |
- perf.lstprs |
- perf.syssts |
- perf.cs.pmlink

#### v **Biztonság** |

- ids
- idsprop
- idsevt |
- idsplc |
- crpsrv
- mstkey |
- keystore |
- chgaut |
- autl
- crtautl
- v **Fürt erőforrás szolgáltatások** |
- clu.nod |
- clu.swtdata |
- clu.swtapps |
- clu.swtdev |
- clu.peer |
- clu.admdmn |
- clu.permissions |
- clu.crtclu
- clu.addnod
- <span id="page-12-0"></span>– clu.addclu |
- clu.dltclu |
- clu.endclu |
- clu.dspclu |
- clu.cluprop |
- clu.clulog |
- clu.chgaut |
- clu.addprd |
- clu.adddta |
- clu.adddev |
- clu.addpeer |
- clu.addadm |

| | |

|

**Megjegyzés:** Ha Magas szintű rendelkezésre állás környezet beállításához kíván fürtöket használni, akkor az IBM System i High Availability Solutions Manager licencprogramot a Magas szintű rendelkezésre állás környezetben részt vevő minden System i modellen telepíteni kell.

#### v **Általános System i navigátor feladatok** |

– logfiles

# **Új vagy megváltozott információk elkülönítése**

A technikai változásokon keresztülment helyeket az Információs központ az alábbiak szerint jelöli:

- A  $\gg$  kép jelöli az új vagy megváltozott információk kezdetének helyét.
- A « kép jelöli az új vagy megváltozott információk végének helyét.

A PDF fájlokban, az új vagy megváltozott információk mellett a bal oldali margón felülvizsgálat jel (|) látható.

A kiadás egyéb újdonságairól vagy változtatásairól az Emlékeztető felhasználóknak részben talál további információkat.

# **System i navigátor webes feladatok PDF fájl**

A System i navigátor termékre vonatkozó információkat tartalmazó PDF fájl megtekinthető és ki is nyomtatható.

A dokumentum PDF változatának megtekintéséhez vagy letöltéséhez válassza ki System i navigátor webes feladatok hivatkozást (kb. 151 KB).

# **PDF fájlok mentése**

A PDF fájl munkaállomáson történő mentése megjelenítés vagy nyomtatás céljából:

- 1. Kattintson a jobb egérgombbal PDF hivatkozására a böngészőben.
- 2. Kattintson a PDF helyi mentésére szolgáló lehetőségre.
- 3. Válassza ki azt a katalógust, ahová menteni kívánja a PDF fájlt.
- 4. Kattintson a **Mentés** gombra.

# **Adobe Acrobat Reader letöltése**

A PDF fájlok megjelenítéséhez és nyomtatásához az Adobe Acrobat Reader szükséges. A programot letöltheti az

Adobe [honlapjáról](http://www.adobe.com/products/acrobat/readstep.html) (www.adobe.com/products/acrobat/readstep.html) .

# <span id="page-13-0"></span>**System i navigátor webes feladatok beállítása**

A System i navigátor webes feladatok használatához előbb győződjön meg róla, hogy a HTTP szerver Adminisztrációs példánya fut és a biztossági szolgáltatásokat igényeinek megfelelően beállította. A System i navigátor programhoz a hozzáférést az alkalmazás adminisztráció segítségével engedélyezheti vagy korlátozhatja.

Mielőtt a System i navigátor funkciók használatát webböngészőből megkezdi, győződjön meg róla, hogy a System i feladatok oldal a 2001-es porton aktív és a biztonsági követelmények is teljesülnek.

# **Kapcsolódó fogalmak**

"System i navigátor webes feladatok kezelése" [oldalszám:](#page-17-0) 12

A System i navigátor webes feladatokat webböngészőből használva a System i navigátor weben elérhető funkcióinak részhalmazához férhet hozzá. Ezek a funkciók megegyeznek a telepített PC kliensből elérhetőkkel, de van némi különbség a navigálásban és a webes műveletek végrehajtásában.

# **System i navigátor webes feladatok beállításának előfeltételei**

Ez a az Adminisztrációs példány indításával foglalkozik. Ha a System i navigátor webes feladatok felülethez kíván csatlakoznia, akkor a HTTP szerver Adminisztrációs példányának futnia kel a rendszeren.

Mielőtt használatba vehetné a System i navigátor webes funkcióit, el kell indítani a HTTP szerver adminisztrációs példányát a rendszeren. Ellenőrizze, hogy tud-e csatlakozni a 2001-es porthoz. Ehhez írja be a következő URL-t a webböngészőbe (feltételezve, hogy a rendszer neve *hostA*):

#### **http://hostA:2001/webnav/WnServlet?task=home** |

Ha tud csatlakozni a 2001-es porthoz, és megjelenik a System i feladatok oldal, akkor az Adminisztrációs példány már fut, így megkezdheti a biztonság beállítását.

Ha nem tud csatlakozni a 2001-es portra, akkor indítsa el a HTTP szerver Adminisztrációs példányát a rendszeren az alábbiak szerint:

# **A HTTP szerver Adminisztrációs példányának indításához tegye a következőket:**

- 1. A System i navigátor programban bontsa ki a **Saját kapcsolataim** elemet, majd bontsa ki a saját rendszer elemet.
- 2. Bontsa ki a **Hálózat** → **Szerverek** → **TCP/IP** kategóriát, és kattintson a jobb egérgombbal a **HTTP adminisztráció** menüpontra.
- 3. Kattintson az **Indítás** gombra.
- 4. Nyisson meg egy webböngészőt, és a **http://hostA:2001** cím beírásával (a *hostA* a rendszer neve) ellenőrizze, hogy fut-e az adminisztrációs példány.
- **Megjegyzés:** A HTTP szerver Adminisztrációs példányának indításához az STRTCPSVR SERVER(\*HTTP) HTTPSVR(\*ADMIN) CL parancsot is használhatja.

# **Kapcsolódó feladatok**

"System i navigátor webes feladatok biztonságának beállítása"

Ha a System i navigátor webes feladatok felületét külső hálózaton, például az Interneten keresztül használja, akkor ajánlott a védett HTTP kapcsolat használata. Ezenkívül, ha a System i navigátor webes feladatok felületet futtató hosztrendszer tűzfalon kívül található, illetve ha tűzfalon kívül található másodlagos rendszert kezel, akkor az adathozzáféréshez használatos védett socket kapcsolat kialakítása érdekében ajánlott az IBM Toolbox for Java terméket szintén beállítani.

# **System i navigátor webes feladatok biztonságának beállítása**

Ha a System i navigátor webes feladatok felületét külső hálózaton, például az Interneten keresztül használja, akkor ajánlott a védett HTTP kapcsolat használata. Ezenkívül, ha a System i navigátor webes feladatok felületet futtató hosztrendszer tűzfalon kívül található, illetve ha tűzfalon kívül található másodlagos rendszert kezel, akkor az adathozzáféréshez használatos védett socket kapcsolat kialakítása érdekében ajánlott az IBM Toolbox for Java terméket szintén beállítani.

Az érzékeny adatok, például felhasználói azonosítók és jelszavak megfelelő védelme érdekében fontolóra kell venni bizonyos biztonsági szempontokat. A System i navigátor webes feladatok felülete beállítható biztonságos kapcsolatok megkövetelésére, nem biztonságos kapcsolatok használatára, illetve e kettő közé. Alapértelmezett beállítása szerint a System i navigátor webes feladatok figyelmeztető üzeneteket jelenít meg nem biztonságos kapcsolat használata esetén. A környezet biztonsági igényeinek felmérése után módosítani kell a System i navigátor webes feladatok felületének biztonsági beállításait, vagy biztonságos kapcsolatokat kell beállítani.

A System i navigátor webes feladatok biztonságos futtatásakor kétféle Védett socket réteg (SSL) kapcsolat vehető számításba:

- 1. Az SSL kapcsolatok első fajtája a webböngésző és a System i navigátor webes feladatokat futtató System i modell között alakítható ki.
- 2. A másik fajta SSL kapcsolatot a System i navigátor webes feladatok felülete használja az adatok lekérésére a helyi System i modellről és az esetleg még felügyelt másodlagos rendszerekről.

A System i navigátor webes feladatok alapértelmezésben figyelmezteti a felhasználókat, ha nem használnak minden kapcsolathoz SSL biztonságot. A biztonsági igények kiértékelése után az alábbiak végezhetők el:

- v Az SSL kapcsolatok vagy azok egyikének beállítása és használata.
- v A System i navigátor webes feladatok konfigurációs paramétereinek módosítása, hogy a nem biztonságos kapcsolatokat másként kezelje. Egyebek között beállítható az SSL kapcsolatok megkövetelése, engedélyezése, kikapcsolása és figyelmeztetés a használatára.

A kapcsolattípusokról, illetve beállításukról és használatukról további információkat az alábbi témakörökben talál:

# **Kapcsolódó feladatok**

"System i navigátor webes feladatok [beállításának](#page-13-0) előfeltételei" oldalszám: 8 Ez a az Adminisztrációs példány indításával foglalkozik. Ha a System i navigátor webes feladatok felülethez kíván csatlakoznia, akkor a HTTP szerver Adminisztrációs példányának futnia kel a rendszeren.

# **Webböngésző kapcsolatok beállítása System i navigátor webes feladatokhoz**

Győződjön meg róla, hogy a System i navigátor webes feladatok megfelelő viselkedésre van beállítva az SSL és nem biztonságos böngésző kapcsolatok kezelését illetőleg. Emellett ha engedélyezni kívánja, vagy megköveteli, hogy a böngésző kommunikáció biztonságos kapcsolaton történjen, akkor be kell állítani az SSL támogatást a HTTP szerver adminisztrációs példányán.

Ha a webböngészők és a System i navigátor webes feladatok felület között nem biztonságos kapcsolatokat használ, akkor az i5/OS felhasználói azonosítójához és jelszavához a hálózaton kívülről könnyedén hozzáférhetnek. Ha a böngészők és a System i navigátor webes feladatok közötti kapcsolatokhoz külső hálózat, például az Interneten használható, akkor mindenképpen használni kell az SSL szolgáltatást. Ha engedélyezni kívánja a biztonságos kapcsolatokat a System i navigátor webes feladatok felület és webböngészők között, akkor be kell állítani a HTTP szerver Adminisztrációs példányában az SSL támogatást.

# **HTTP SSL kapcsolatok kezelési módjának beállítása a System i navigátor webes feladatokban**

A System i navigátor webes feladatok lehetővé teszi SSL kapcsolatok megkövetelését a webböngészők és a HTTP szerver között, illetve lehetővé teszi a felhasználók figyelmeztetését, amennyiben azok nem SSL kapcsolatot használnak. Ha a rendszer csatlakozik az Internethez, akkor erősen ajánlott az SSL használata. Ebben az esetben érdemes figyelmeztetni a felhasználókat a nem biztonságos kapcsolatokra, de akár az is megkövetelhető, hogy minden böngésző biztonságos kapcsolatot használjon. Tűzfal mögötti rendszer esetén nem feltétlenül szükséges az SSL használata. Ebben az esetben kikapcsolható az SSL figyelmeztetések megjelenítése és a System i navigátor webes feladatok felület által végzett SSL ellenőrzés. Ha azt szeretné, hogy a System i navigátor webes feladatok a felhasználók figyelmeztetésén kívül bármi mást is tegyen nem biztonságos webböngésző kapcsolatok esetén, akkor módosítani kell a System i navigátor feladatok beállítását.

Ha be kívánja állítani, hogy a System i navigátor webes feladatok a HTTP SSL kapcsolatokat miképpen kezelik, akkor tegye a következőket:

- 1. Kattintson a System i navigátor feladatok beállítása oldalra a System i navigátor webes feladatok kezdőlapjáról (task=home).
- 2. A Beállítás ablakban válassza ki a böngésző kívánt SSL használati módját, majd kattintson az **OK** gombra

Az alábbi értékek adhatók meg az SSL használat módjának meghatározásához:

## **Figyelmeztetés:**

Ez az alapértelmezett beállítás. A System i navigátor webes feladatok felület megállapítja, hogy az aktuális szekció használ-e SSL szolgáltatást. Ha nem, akkor több másodperces figyelmeztető üzenetet jelenít meg, de a felhasználó csatlakozását engedélyezi. Ha a böngésző az ADMIN szerverhez SSL segítségével kapcsolódik, akkor nem jelenik meg figyelmeztetés.

## **Kötelező:**

A System i navigátor webes feladatok felület megállapítja, hogy az aktuális szekció használ-e SSL szolgáltatást. Ha nem, akkor elutasítja a felhasználó hozzáférését az alkalmazáshoz.

## **Nem kötelező:**

A System i navigátor webes feladatok felület biztonságos és nem biztonságos kapcsolatokat egyaránt elfogad. Az alkalmazás az SSL használatát az aktuális szekcióban nem ellenőrzi.

## **Kapcsolódó feladatok**

SSL konfigurálása (ADMIN) varázsló

# **Helyi rendszerre és felügyelt másodlagos rendszerekre irányuló adatlekérési kapcsolatok beállítása**

Valahányszor a System i navigátor webes feladatok adatokat kér le i5/OS rendszerről, akár helyi System i modellen, akár bármely felügyelt másodlagos rendszeren, akkor az adatlekéréshez használt socket kapcsolat az IBM Toolbox for Java segítségével jön létre.

A System i navigátor webes feladatok az IBM Toolbox for Java termékkel együttműködve kommunikációs kapcsolatokat alakít ki az i5/OS és a System i navigátor webes feladatok felület között. A rendszer ezeken a kapcsolatokon keresztül éri el a helyi System i modell és a felügyelt másodlagos rendszerek adatait. Ha a System i navigátor webes feladatok felületet futtató helyi rendszer nem tűzfal mögött található, vagy a kezelt másodlagos rendszereket nem védi tűzfal, akkor a biztonságos socket kapcsolatok kialakítása érdekében az IBM Toolbox for Java kapcsolatokhoz be kell állítani és használni kell az SSL szolgáltatást. Emellett arról is gondoskodni kell, hogy a System i navigátor webes feladatok viselkedése az SSL, illetve nem biztonságos IBM Toolbox for Java kapcsolatok vonatkozásában a kívánt módon legyen beállítva.

# **System i navigátor webes feladatok által az IBM Toolbox for Java termékkel használt SSL kapcsolatok beállítása**

A System i navigátor webes feladatok lehetővé teszi, hogy SSL kapcsolatot követeljen meg a System i navigátor webes feladatok felület és az i5/OS rendszer közötti kommunikációhoz, hogy ha lehet, akkor SSL-t használjon, hogy ne használjon SSL-t, és hogy az SSL használatának elmulasztásakor figyelmeztesse a felhasználókat. Az adott helyzetben megfelelő beállítást a hálózati konfiguráció határozza meg. Ezeket a kapcsolatokat a rendszer csak a System i navigátor webes feladatok alkalmazás és a helyi rendszeren lévő i5/OS, illetve bármely felügyelt másodlagos rendszer közötti adatküldésre használja. Ha a helyi System i modell és bármely felügyelt másodlagos System i modell tűzfal mögött helyezkedik el, akkor az SSL használata nem kötelező. Vegyes környezet esetén, amelyben bizonyos felügyelt másodlagos rendszerek tűzfal mögött vannak, mások nincsenek, érdemes lehet megkísérelni az SSL kapcsolatokat, ahol csak lehet.

Ha azt szeretné, hogy a System i navigátor webes feladatok az SSL kapcsolatok állandó használata, illetve a felhasználók figyelmeztetése helyett bármi mást tegyen, akkor a System i navigátor feladat beállítását módosítania kell. A System i navigátor feladat beállításának módosításához konfiguráció:

1. Kattintson a System i navigátor feladat beállítása oldalra a System i navigátor webes feladatok kezdőlapjáról (**http://hostA:2001/webnav/WnServlet?task=home**).

- 2. Válassza ki a kívánt SSL használati módot háttér rendszer kapcsolatának beállításához, majd kattintson az **OK** gombra.
- **Megjegyzés:** A System i navigátor webes feladat beállításának módosításához közvetlenül is a **http://hostA:2001/webnav/WnServlet?task=config** webhelyre navigálhat.

Az alábbi értékek adhatók meg az SSL használat módjának meghatározásához:

### **Figyelmeztetés:**

Ez az alapértelmezett beállítás. A System i navigátor webes feladatok biztonságos socket kapcsolat kialakításához az IBM Toolbox for Java terméket használja. Biztonságos kapcsolat kialakításakor nem jelenik meg figyelmeztetés. Ha nem alakítható ki biztonságos kapcsolat, akkor több másodpercre megjelenik egy figyelmeztetés, de a felhasználó csatlakozhat. A beállítás használatakor szekciónként és felügyelt rendszerenként egy figyelmeztetés jelenik meg. A figyelmeztető üzenet ismételt megjelenéséhez a felhasználónak ki kell jelentkeznie, majd ismét be kell jelentkeznie.

#### **Kötelező:**

A System i navigátor webes feladatok biztonságos socket kapcsolat kialakításához az IBM Toolbox for Java terméket használja. Biztonságos kapcsolat kialakításakor nem jelenik meg figyelmeztetés. Ha nem alakítható ki biztonságos kapcsolat, akkor hibaüzenet jelenik meg és a kapcsolat nem alakítható ki. A felhasználó a kért feladatot nem folytathatja .

#### **Kísérlet:**

Nincs figyelmeztető üzenet, de a System i navigátor webes feladatok megkísérel biztonságos socket kapcsolatot kialakítani az IBM Toolbox for Java segítségével. Ha nem alakítható ki biztonságos kapcsolat, akkor nem biztonságos kapcsolat jön létre.

#### **Nem használt:**

Nincs biztonságos kapcsolat és a System i navigátor webes feladatok nem kísérel meg biztonságos socket kapcsolatot kialakítani az IBM Toolbox for Java segítségével. Nem biztonságos kapcsolat jön létre.

Ha a Beállítás oldalon módosításokat hajt végre, akkor a változások életbe léptetéséhez az integrált Webalkalmazás szervert le kell állítania és újra kell indítania.

Az integrált Webalkalmazás szervert a HTTP adminisztrációs szerver vezérli. A HTTP adminisztrációs szerver leállításához és újraindításához a System i navigátor programból tegye a következőket:

- 1. A System i navigátor programban bontsa ki a **Saját kapcsolataim** elemet, majd bontsa ki a saját rendszer elemet.
- 2. Bontsa ki a **Hálózat** → **Szerverek** → **TCP/IP** kategóriát, és kattintson a jobb egérgombbal a **HTTP adminisztráció** menüpontra.
- 3. Kattintson a **Leállítás** gombra.
- 4. Várja meg, amíg a HTTP adminisztrációs szerver állapota a TCP/IP szerverek listában Leállítva értékre változik. A megváltozott állapot megjelenítéséhez néhányszor a **Frissítés** lehetőségre kell kattintania.
- 5. A System i navigátor programban kattintson a jobb egérgombbal a **HTTP adminisztráció** lehetőségre.
- 6. A HTTP adminisztrációs szerver újraindításához válassza az előugró menü **Indítás** menüpontját.
- 7. Nyisson meg egy webböngészőt és a **http://hostA:2001** cím beírásával ellenőrizze, hogy az Adminisztrációs példány fut-e (a **hostA** saját rendszerének neve).

**Megjegyzés:** A HTTP adminisztrációs szerver leállításához az ENDTCPSVR SERVER(\*HTTP) HTTPSVR(\*ADMIN) CL parancsot, míg újraindításához az STRTCPSVR SERVER(\*HTTP) HTTPSVR(\*ADMIN) CL parancsot is használhatja.

#### **Kapcsolódó feladatok**

Java eszközkészlet konfigurálása biztonságos socket kapcsolat létrehozásához

# <span id="page-17-0"></span>**Alkalmazás adminisztráció beállítása**

Az alkalmazás adminisztráció segítségével engedélyezheti vagy korlátozhatja a System i navigátor webes feladatok felhasználói elérését, és felügyelheti a webes felületről kezelt rendszerek elérését. Alapértelmezésben csak a Minden objektum (\*ALLOBJ) különleges jogosultsággal rendelkező felhasználók érhetik el a System i navigátor webes feladatokat, illetve kezelhetik a System i modellt a webes felületről.

A System i navigátor webes feladatok elérését az Alkalmazás adminisztráció funkcióval engedélyezheti és |

korlátozhatja webböngészőből, az alábbi URL cím beírásával, ahol a *hostA* saját System i rendszerének a neve:  $\mathbf{I}$ 

#### **http://hostA:2001/webnav/WnServlet?task=appadmin** |

Ennek alternatívájaként, ha a System i navigátor webes feladatokhoz az Alkalmazás adminisztráció funkcióval szeretne | hozzáférést adományozni vagy korlátozni, akkor telepített PC kliensről tegye a következőket: |

- 1. A System i navigátor programban bontsa ki a **Saját kapcsolataim** elemet.
- 2. Kattintson a jobb egérgombbal a rendszerre, majd válassza az előugró menü **Alkalmazás adminisztráció** → **Helyi beállítások** menüpontját.
- 3. Válassza ki a **Hoszt alkalmazások** lapot és bontsa ki a **System i navigátor webes feladatok** elemet.

A System i navigátor navigátor webes feladatok alatt a következők elérése engedélyezhető illetve korlátozható:

# **Rendszer kezelése a webes felületen keresztül**

Megadja, hogy a rendszer bármelyik System i navigátor webes feladattal kezelhető, függetlenül attól, hogy melyik rendszer ad otthont a System i navigátor webes feladatok alkalmazásnak. Alapértelmezett beállítása a Minden objektum elérése.

### **System i navigátor webes felület használata**

Itt adható meg vagy korlátozható a System i navigátor webalkalmazás elérése. Alapértelmezett beállítása a Minden objektum elérése.

### **System i navigátor webes felület beállítása**

Itt adható meg vagy korlátozható a System i navigátor webes konfiguráció elérése (task=config, vagy kattintson a kezdőlap **Konfiguráció** hivatkozására). Alapértelmezett beállítása a Minden objektum elérése.

A System i navigátor funkciók elérésének engedélyezésével és korlátozásával kapcsolatban további részleteket az Alkalmazás adminisztráció című témakörben talál.

# **Kapcsolódó fogalmak**

Alkalmazás adminisztráció

# **System i navigátor webes feladatok kezelése**

A System i navigátor webes feladatokat webböngészőből használva a System i navigátor weben elérhető funkcióinak részhalmazához férhet hozzá. Ezek a funkciók megegyeznek a telepített PC kliensből elérhetőkkel, de van némi különbség a navigálásban és a webes műveletek végrehajtásában.

A System i navigátor webes feladatok beállítása után megkezdheti a System i navigátor funkciók részhalmazának használatát webböngészőjéből. A System i navigátor webes feladatok használatának megkezdéséhez tegye a következőket:

- 1. A kezdőlapon kattintson az **Összes feladat megjelenítése** lehetőségre.
- 2. A Feladatok oldalon adja meg a rendszert és ha adatbázis objektumokat kíván használni, akkor adjon meg adatbázist és sémát (nem kötelező).
- 3. A feladatok oldal megnyitásához kattintson az **OK** gombra.
- 4. Válassza ki a használni kívánt kategóriához tartozó lapot a Feladatok oldalról.
- 5. Kattintson a használni kívánt listára vagy műveletre.

Az URL létrehozása után hozzáadhatja ezt a webböngésző Kedvencek listájához, és a továbbiakban éppen úgy érheti el ezt az System i navigátor feladatot, mint bármelyik másik kedvencként elmentett weboldalt. Ha System i navigátor feladatot szeretne a kedvencek listához hozzáadni, akkor tegye a következőket:

- 1. Kattintson a **Kedvencek létrehozása...** lehetőségre a kezdőlapon és a varázsló olyan HTML fájlt állít elő, ami a System i modelljéhez tartozó összes System i navigátor feladatot tartalmazza.
- 2. A varázsló végén kattintson a **Kedvencek HTML mentése** lehetőségre. Ezután a HTML fájlt tetszőleges katalógusba mentheti.

Ha böngészőbe importálja a fájlt, akkor azzal létrehozza az összes System i navigátor webes feladat listáját. A fájl Internet Explorer-be importálásához tegye a következőket:

1. Válassza ki a **Fájl --> Import és Export** lehetőséget és kövesse a varázsló utasításait.

Ha már ismeri a System i navigátor programot, akkor láthatja, hogy a webről végzett munka során ugyanazok a funkciók állnak rendelkezésre, mint a személyi számítógépre telepített kliens esetén. Bár a funkciók megegyeznek, a navigációban és a tevékenységek elvégzésében eltérések vannak a webes és a számítógépes kliens között.

Ha a System i navigátor webes funkcióiról további információkra van szüksége, akkor tekintse meg az alábbi információs központ témaköröket:

## **Alapműveletek**

- Üzenetek
- Nyomtatókimenet kezelése
- Jobok

### **Jobkezelés**

- v Jobok és szálak kezelése
- Kimeneti sorok kezelése
- Alrendszerek kezelése

### **Hálózatkezelés** |

• TCP/IP szerverek

## **Alkalmazás adminisztráció** |

v Alkalmazás adminisztráció beállítása

### **Konfiguráció és szerviz**

- Rendszerváltozók
- Időkezelés

### **Biztonság** |

- Kriptográfia
- v Behatolásfelismerés
- v Rendszerbiztonság tervezése és beállítása > Saját biztonsági stratégia tervezése > Erőforrás biztonság tervezése > Jogosultsági listák tervezése

## **Adatbázis**

A webes felületről az alábbi adatbázis objektumok, illetve a System i navigátor Adatbázisok összetevőjének alábbi funkciói érhetők el:

- Sémák
- Táblák
- Tábla partíciók
- Alnevek
- Indexek
- Naplók
- Naplófogadók
- Sorozatok
- v Különálló típusok
- Függvények
- Csomagok
- SQL eljárások
- Triggerek
- Megszorítások

# **Teljesítmény** |

- IBM i5/OS lemezfigyelő
- IBM i5/OS jobfigyelő

# **Naplókezelés** |

- Naplózás beállítása
- Naplók kezelése

# **Fájlok és fájlrendszerek** |

- Integrált fájlrendszer
- Fájlmegosztások

# **Felhasználók és csoportok** |

v Felhasználó és csoport feladatok

# **Integrált szerver adminisztráció** |

v iSCSI adapterre csatlakoztatott System x és kártyaszerver rendszerek

# **Kapcsolódó fogalmak**

"System i navigátor webes feladatok beállítása" [oldalszám:](#page-13-0) 8

A System i navigátor webes feladatok használatához előbb győződjön meg róla, hogy a HTTP szerver Adminisztrációs példánya fut és a biztossági szolgáltatásokat igényeinek megfelelően beállította. A System i navigátor programhoz a hozzáférést az alkalmazás adminisztráció segítségével engedélyezheti vagy korlátozhatja.

"System i navigátor webes listák kezelése" [oldalszám:](#page-39-0) 34

Bár a webről egy adott funkciót ugyanúgy elvégezhet, mint a telepített kliensben, a System i navigátor webes feladatok kezelésére szolgáló felület eltérő a telepített kliensnél megszokott felülettől.

# Alapvető rendszerműveletek

Ez a témakör gyűjtemény a System i alapműveleteihez szükséges kulcsfogalmakat és feladatokat ismerteti. Számos témakör nyújt tájékoztatást és példát, majd javaslatot további erőforrásokra, ahol részleteket és mélyebb információkat találhat.

# Jobkezelés

A jobkezelés az i5/OS® operációs rendszer fontos építőeleme. Ennek funkciói képezik az alapját a jobok rendszerbe lépésének, feldolgozásának, futtatásának és befejezéséhez System i ™ Navigator termékekben.

# Hálózatkezelés

Ismerje meg, hogyan csatlakoztatható cége az internetre, hogyan állítható be e-mail és hogyan szolgáltathatók multimédia-objektumok a webböngésző klienseknek. Fájl és nyomtatási szolgáltatásokat, felhasználói profilkezelést és hálózati műveleteket integrálhat. A témakör a rendszerbe integrálható Windows® szerverről, valamint az erőforrások védelmét segítő biztonsági termékajánlatokról tartalmaz információkat.

# Rendszerváltozók

A rendszerváltozók olyan információrészletek, amelyek hatással vannak a működési környezetre a teljes rendszerben. A rendszerváltozók nem a rendszeren lévő objektumok. A rendszerváltozók vezérlési információkat tartalmaznak a rendszer adott részeinek működéséhez.

### Időkezelés

Az System i ™ Navigator időkezelő összetevőjében kezelheti az időzóna és időigazítási funkciókat. Ezekkel a funkciókkal biztosítja a rendszer pontos idejének és időzónájának beállítását.

### Adatbázis adminisztráció

A DB2® for i5/OS® különféle adatbázis beállítási és kezelési módszereket biztosít.

### Alkalmazás adminisztráció

Az Alkalmazásadminisztráció a System i™ Navigator igény szerint külön telepíthető része. Az Alkalmazásadminisztráció segítségével az adminisztrátorok szabályozhatják egy adott rendszeren a felhasználók és csoportok rendelkezésére álló funkciókat és alkalmazásokat.

## Jogosultsági listák tervezése

A hasonló biztonsági követelményeket támasztó objektumokat jogosultsági lista felhasználásával csoportosíthatja.

## Kriptográfia

Az IBM® számos i5/OS® kriptográfiai megoldást kínál. A sikeres biztonsági stratégiának az átfogó kriptográfia megoldás fontos része. Az IBM az adatok védelmére és a tranzakciók feldolgozásának biztosítására kriptográfiai szoftvert és hardveres kriptográfiai tartozék családot egyaránt kínál.

## Behatolás felismerés

A behatolás felismerési és megelőzési rendszer (IDS) a felhasználót a rendszerre irányuló behatolási, rombolási és szolgáltatás megtagadási kísérletekről értesíti. Az IDS az olyan kifelé irányuló lehetséges támadásokat is figyeli, ahol a felhasználó rendszere szolgálhat a támadás forrásaként. Ezek a lehetséges behatolások és kifelé irányuló támadások behatolás figyelési rekordokként kerülnek naplózásra a biztonsági naplóban, valamint behatolási eseményekként jelennek meg a Behatolás felismerési rendszer grafikus felhasználói felületén (GUI). A IDS beállítható a behatolások és kifelé irányuló támadások előfordulásának megakadályozására.

### Teljesítmény

A rendszer teljesítményének megfigyelése és kezelése fontos annak biztosítása érdekében, hogy mindig lépést tartson cége folyton változó üzleti igényeivel.

# IBM Systems Director Navigator for i5/OS

Az IBM® Systems Director Navigator for i5/OS® a System i™ adminisztrációjára szolgáló webkonzol felület, ahol a System i navigátor webre felkészített feladatait kezelheti. Az IBM Systems Director navigátor for i5/OS számos Üdvözlet oldalt tartalmaz, amelyek a végrehajtani kíván feladat gyors megtalálásában segítenek.

### Integrált fájlrendszer

Az integrált fájlrendszer az i5/OS® operációs rendszer része, amely támogatja az adatfolyam bemenetet/kimenetet és a tárolókezelést a személyi számítógépekhez és a UNIX® operációs rendszerekhez hasonló módon, ugyanakkor egy integrált szerkezetbe szervezi a rendszeren tárolt összes információt.

# Fájlmegosztások

Az i5/OS® NetServer™ fájlmegosztás olyan katalógus útvonal, amit az i5/OS NetServer a hálózat kliensei felé megoszt.

### System i integráció BladeCenter és System x termékekkel

Az integrált szerver integrált szerver hardver, hálózati összetevők, virtuális lemezek, megosztott eszközök és i5/OS integrált szerverkonfigurációs objektumok kombinációja.

### **Kapcsolódó feladatok**

### Naplókezelés

A naplókezelés lehetővé teszi a rendszer objektumain történt tevékenységek rögzítését. Naplókezelés használata esetén egy naplónak nevezett objektumot hoz létre. A napló a felhasználó által meghatározott objektumok tevékenységét naplóbejegyzések formájában rögzíti. A napló a naplóbejegyzéseket egy másik, naplófogadónak nevezett objektumba írja.

# **Kapcsolódó hivatkozás**

<span id="page-21-0"></span>"System i navigátor URL paraméterek és elérhető webes feladatok"

Az előre meghatározott URL paraméterek és az elérhető webes feladatok URL rövidítései segítségével a különböző System i navigátor webes feladatok kezelésére szolgáló egyedi URL címeket hozhat létre.

# **System i navigátor webes feladatok - Kézikönyv**

Bár a webes feladatok és a System i navigátor kliens alkalmazásból végrehajtható feladatok ugyanazok, a felületek kicsit eltérőek. Itt tudhatja meg, hogyan nyújtanak segítséget az előre meghatározott URL paraméterek és URL rövidítések a System i navigátor webes feladatok hatékonyabb használatához, illetve hogy hogyan végezheti el a System i navigátor funkcióival kapcsolatos műveleteket a webről.

# **System i navigátor URL paraméterek és elérhető webes feladatok**

Az előre meghatározott URL paraméterek és az elérhető webes feladatok URL rövidítései segítségével a különböző |

System i navigátor webes feladatok kezelésére szolgáló egyedi URL címeket hozhat létre. |

Minden kezelt System i navigátor feladat saját egyedi URL címmel rendelkezik, ami az Internet böngésző Cím mezőjében jelenik meg. Az URL címek létrehozása egy sor előre meghatározott megegyezés követésével történik, ezekbe a hosztrendszer neve, a portszám, az alkalmazásnév, valamint a használt feladat neve tartozik.

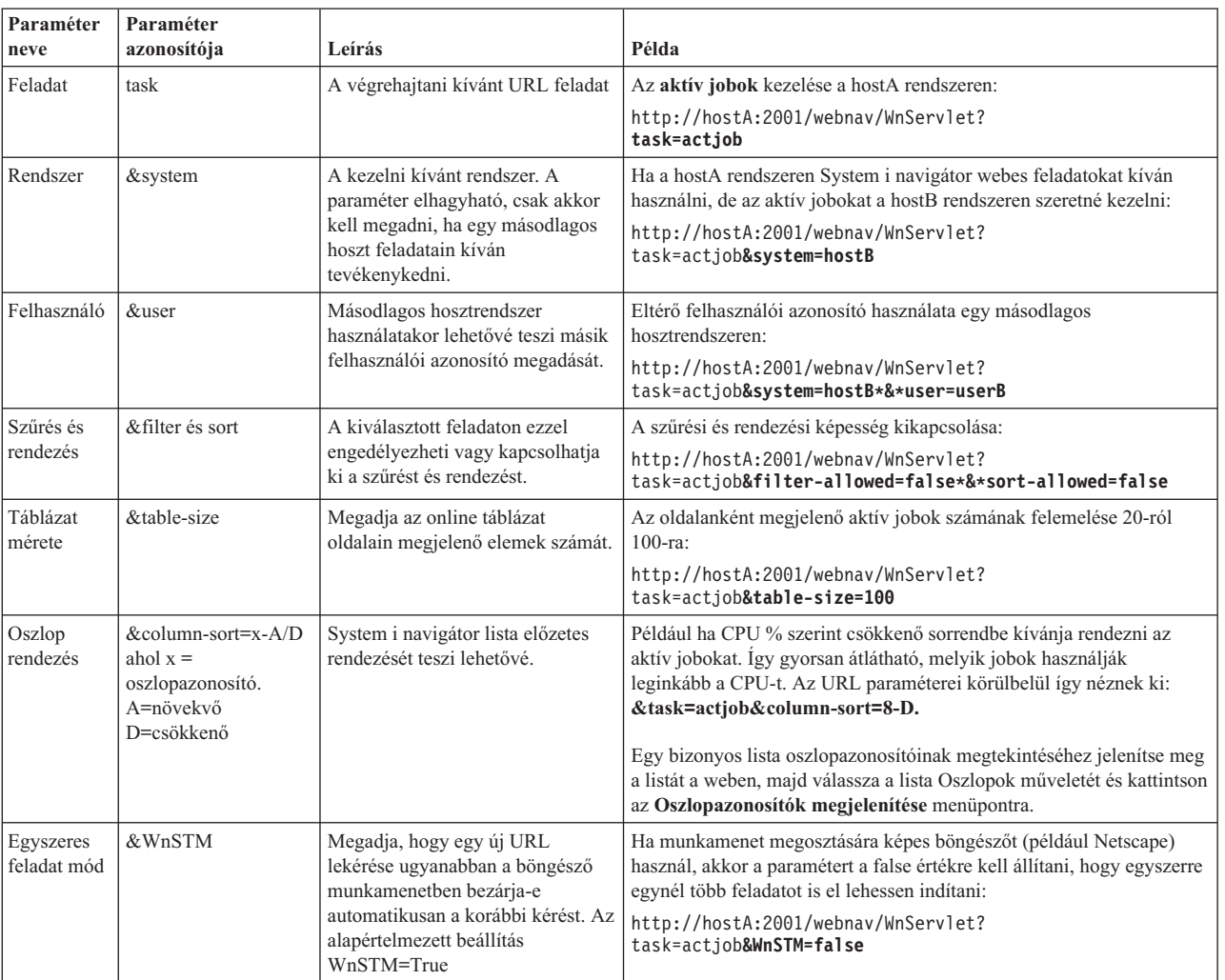

# **URL paraméterek**

# <span id="page-22-0"></span>**Weben elérhető System i navigátor feladatok**

A System i navigátor feladatok kezdőlapja kiindulópont a webes feladatok használatát épp csak tanuló felhasználóknak. A kezdőlapról a következőket teheti:

- v Összes elérhető System i navigátorfeladat megtekintése
- v A kívánt System i navigátor feladat kiválasztását segítő varázsló indítása
- Kedvenceket tartalmazó html fájl létrehozása az összes System i navigátor feladathoz
- v Konfigurációs beállítások módosítása

|

|

v A System i navigátor feladatok jobb megismerése i5/OS információs központ hivatkozásokon keresztül

A Nyomkövetési szintek oldal segítségével a naplófájlt szabhatja személyre, valamint beállíthatja a nyomkövetési szinteket. A Felhasználói beállítások oldalon a System i navigátor feladatok alapértékeit választhatja ki.

Az alábbi URL címekben használt feladat rövidítések az i5/OS parancsokhoz hasonlatosak. Az alábbi táblázat a weben elérhető System i navigátor feladatok URL rövidítéseit sorolja fel.

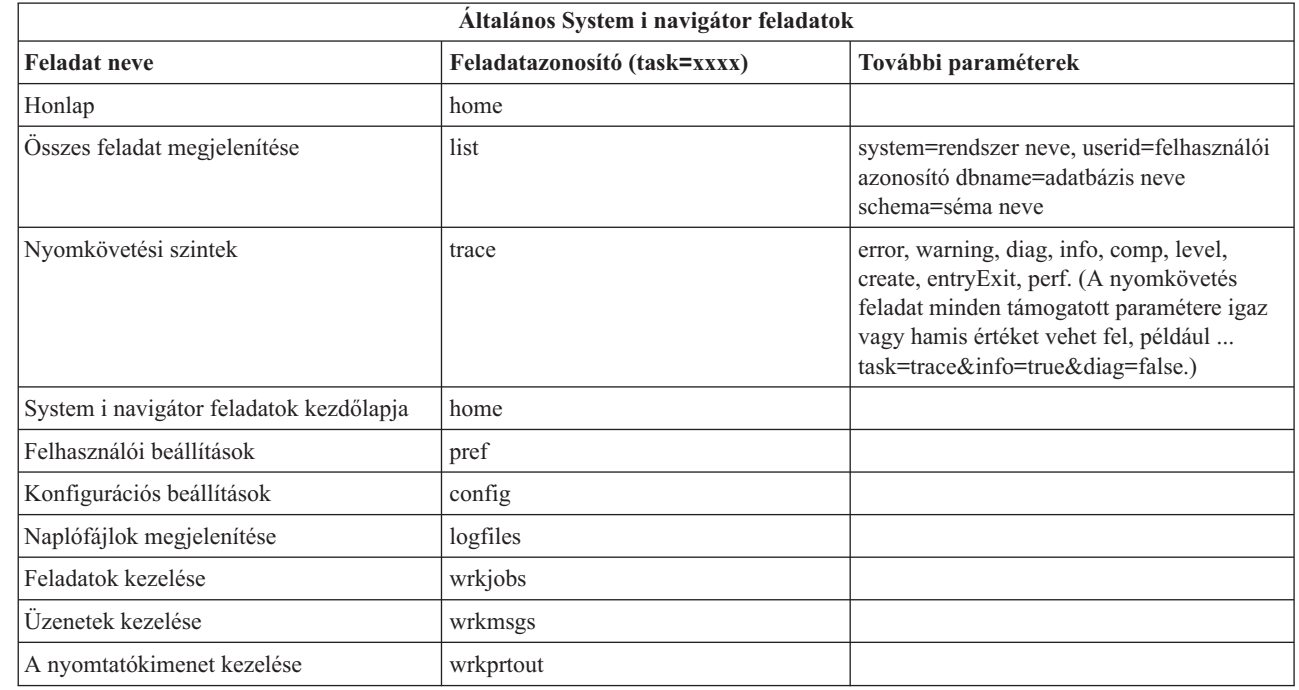

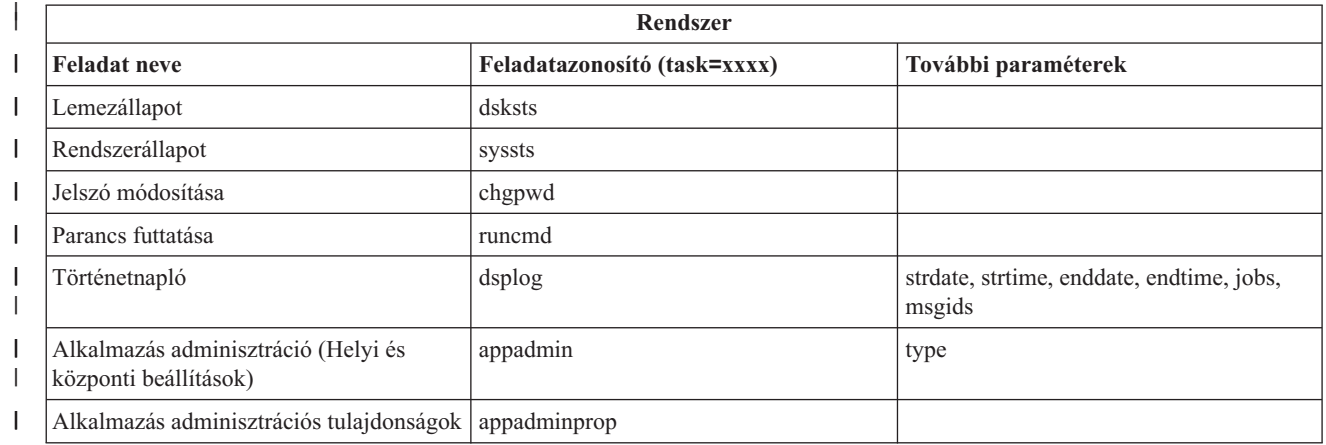

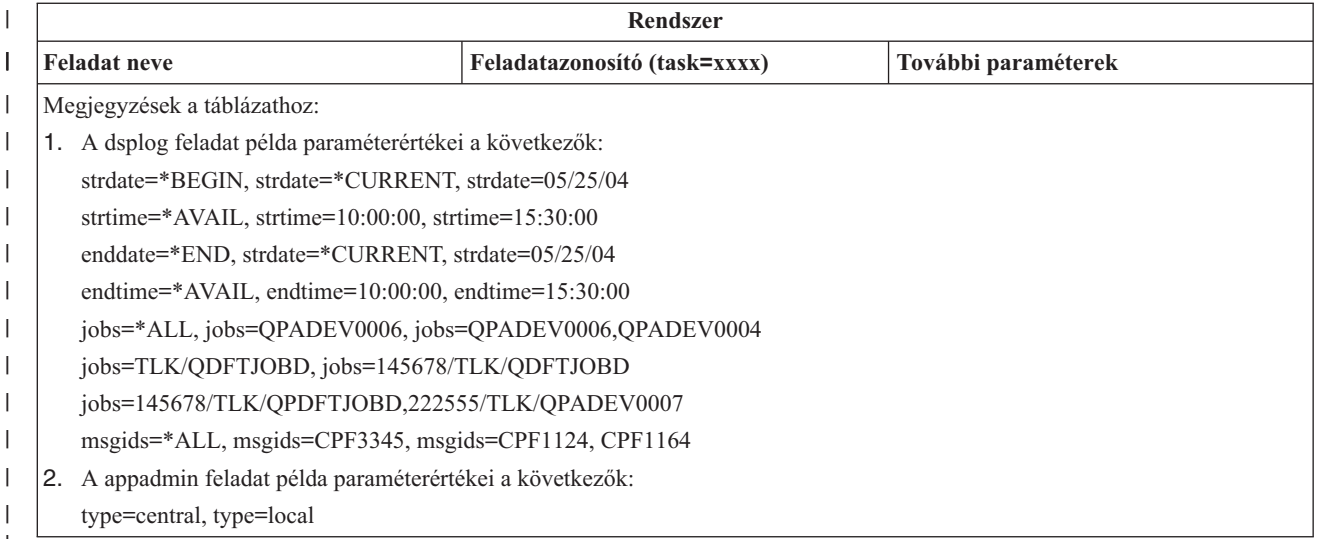

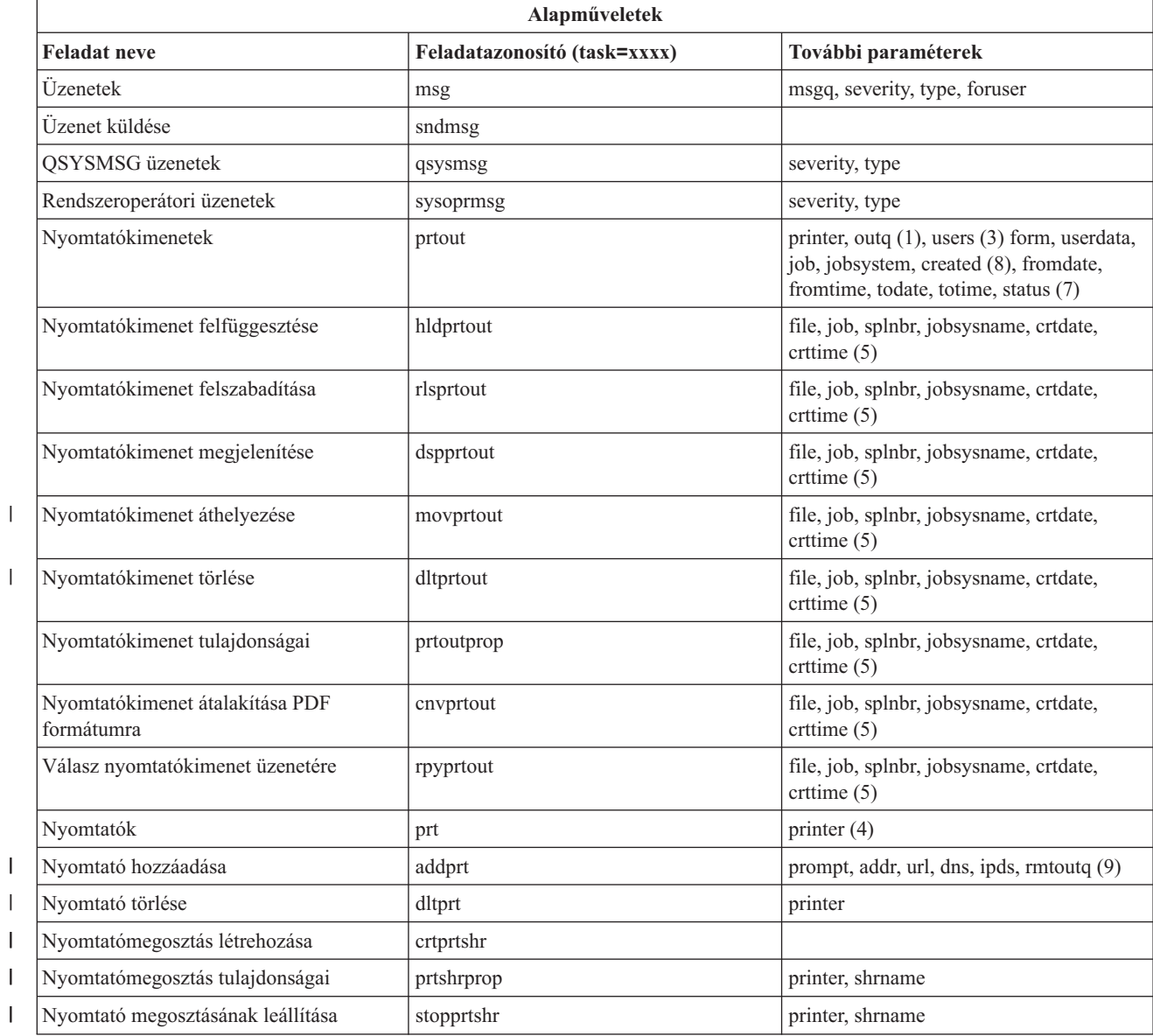

 $\begin{array}{c} \hline \end{array}$ 

|

|||

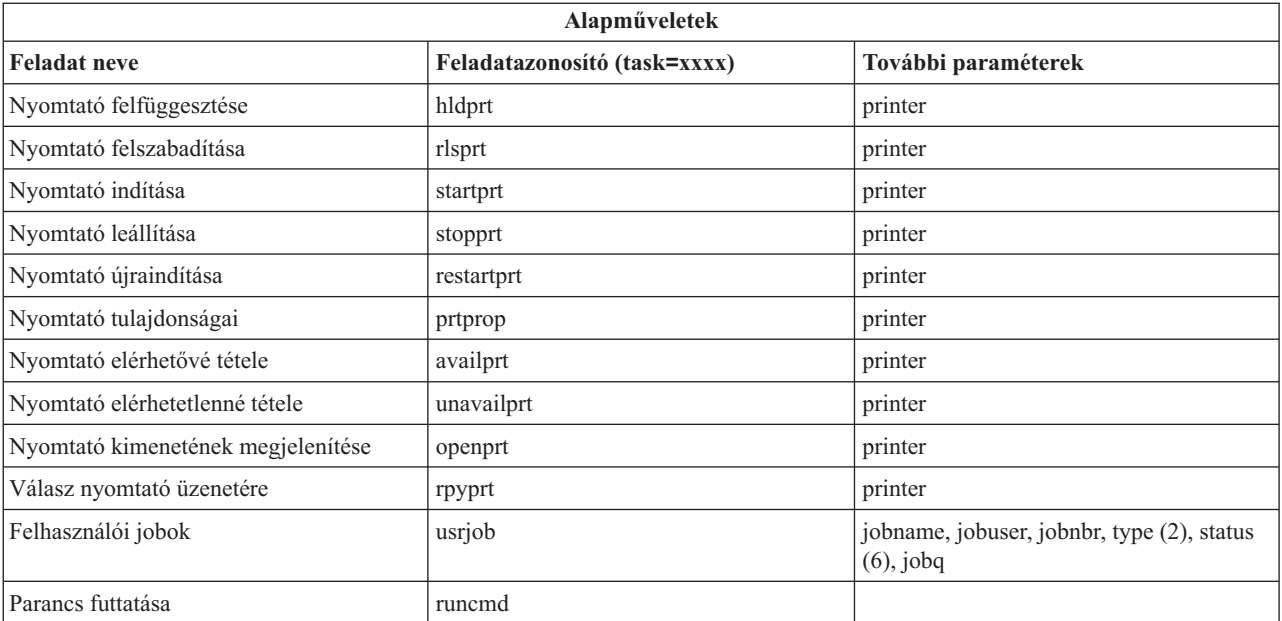

Megjegyzések a táblázathoz:

- 1. Az outq értékét könyvtár/sor formában kell megadni. Például: outq=qusrsys/qezjoblog.
- 2. A felhasználói joblista érvényes típusai: A (automatikus indítás), B (kötegelt), I (interaktív), M (alrendszer), R (olvasó), S (rendszer), W (író), X (SCPF rendszer) és \* (mind)
- 3. Ezek \*current, \*all, vagy legfeljebb 20, vesszővel elválasztott egyedi felhasználó
- 4. Ez egy egyedi nyomtatónév, vagy helyettesítő karakter (name\*)
- 5. A crtdate formátum ÉÉÉÉHHNN, a crttime formátum ÓÓPPMM.
- 6. A task=usrjob ″status″ paraméterének érvényes értékei: \*ALL, \*ACTIVE, \*JOBQ, \*OUTQ
- 7. A task=prtout ″status″ paraméterének érvényes értékei:
- 8. A ″created″ paraméter érvényes értékei: \*ALL és \*SPECIFIC. \*SPECIFIC megadása esetén a fromdate, todate, fromtime és totime értékek kerülnek lekérésre. A fromdate és a todate formátuma ÉÉÉHHNN. A fromtime és a totime formátuma ÓÓPPMM.
	- MSGW Üzenet várakoztatás
	- HLD Felfüggesztett
	- v CLO Nem üzemkész
	- DFR Késleltetve
	- SND Küldés
	- OPN Létrehozás alatt
	- RDY Nyomtatásra készen
	- PND Nyomtatásra készül
	- WTR Küldés nyomtatónak
	- PRT Nyomtatónak elküldve
	- FIN Nyomtatás befejezve
	- SAV Nyomtatva és megtartva
	- \* ALL Mind

|

9. Az **addprt** feladat paramétereinek érvényes értékeit az 1. táblázat tartalmazza.

**Megjegyzés:** Nyomtatókimenet tartalmának megtekintéséhez webböngészőből telepítenie kell az IBM Advanced Function Printing (AFP) Viewer böngésző bedolgozót. Az AFP Viewer bedolgozó segítségével AFP és SNA karaktersorozat (SCS) típusú nyomtatókimenet tekinthető meg. A bedolgozó telepítéséhez jelenítse meg a nyomtatókimenet lista bármelyik nyomtatókimenet elemének műveleteit, majd válassza ki az **AFP Viewer telepítése** műveletet. A telepítés után a **Megnyitás** művelet kiválasztásával tekintheti meg a nyomtatókimenet fájl tartalmát. | | | | |

#### *1. táblázat: Az* **addprt** *feladat paramétereinek érvényes értékei*  $\mathsf{L}$ ||

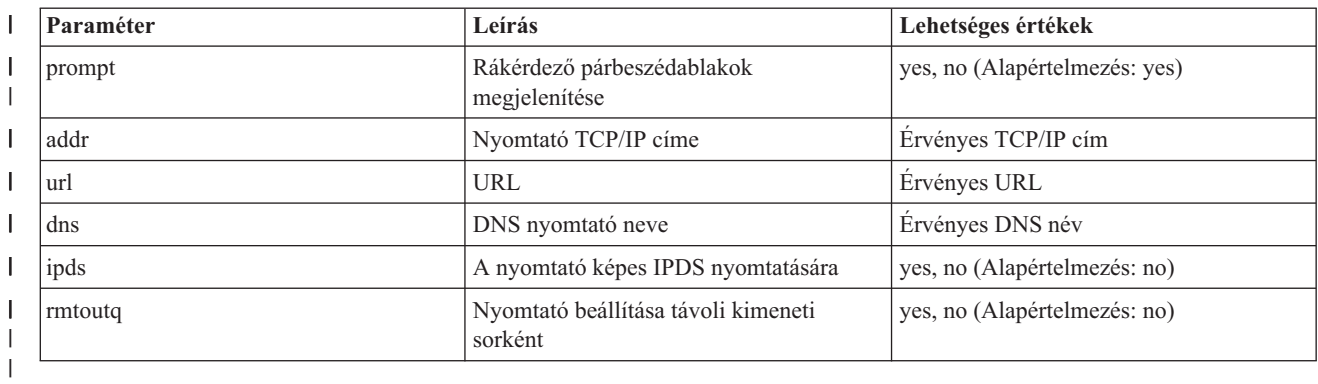

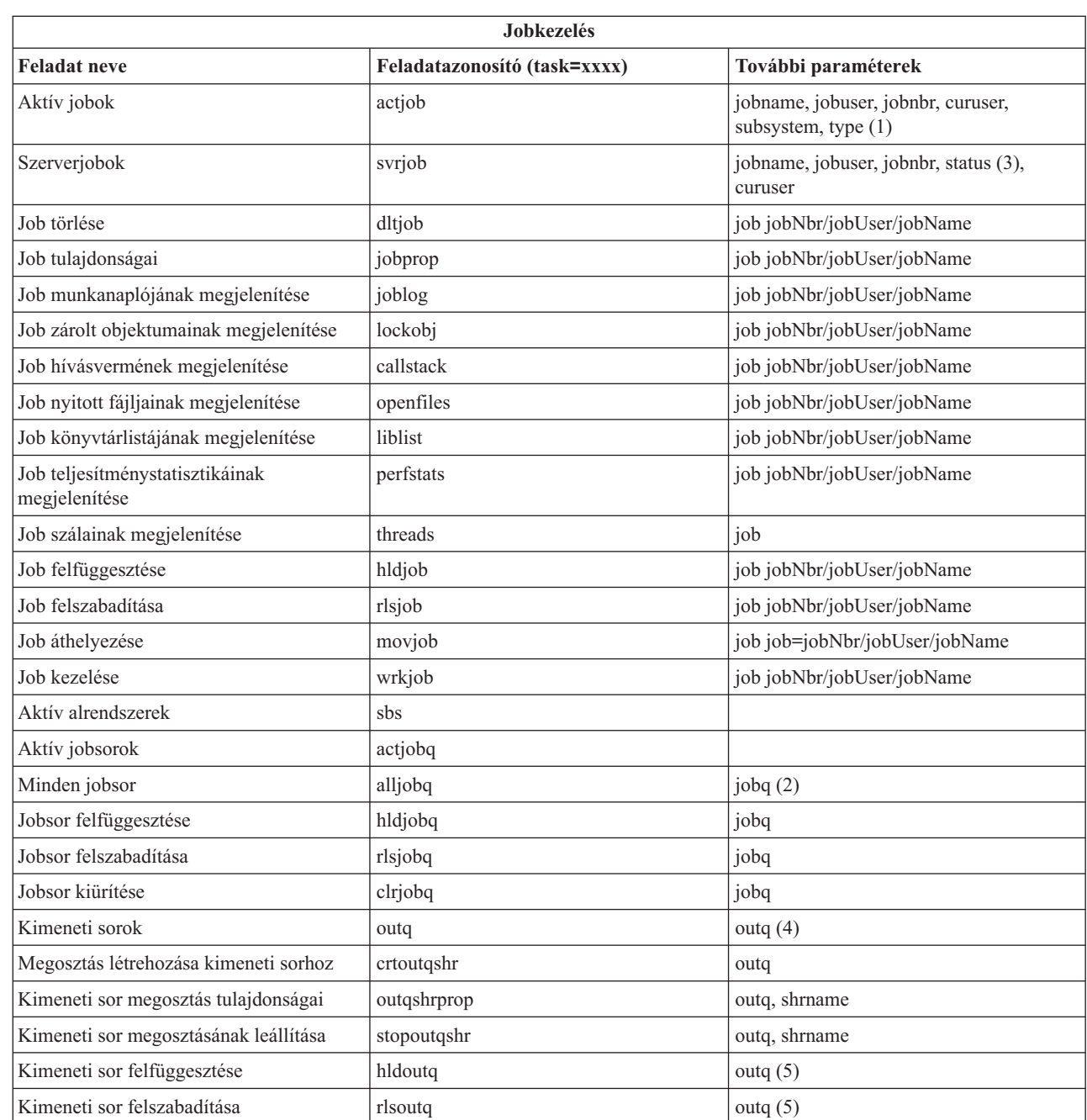

| | |

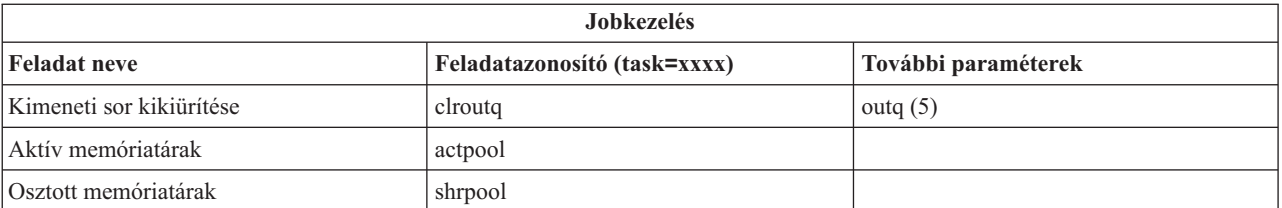

# **Megjegyzések a táblázathoz:**

- 1. Az aktív joblista érvényes típusai: A (automatikus indítás), B (kötegelt), C (kommunikáció), I (interaktív), P (előre indított), M (alrendszer), R (olvasó), S (rendszer), W (író) és \* (mind)
- 2. A jobq értékét könyvtár/sor alakban kell megadni, például jobq=tlk/tlkjobq, jobq=\*all/t\*.
- 3. A ″status″ paraméter érvényes értékei: \*ALL, \*ACTIVE, \*OUTQ.
- 4. A outq feladat outq értékét könyvtár/sor alakban kell megadni, például jobq=tlk/tlkjobq, outq=\*all/t\*. A sor neveként helyettesítő karakter is megadható, például outq=\*ALL/s\*, az összes ″s″ betűvel kezdődő kimeneti sor megjelenítéséhez.
- 5. A outq értékét könyvtár/sor alakban kell megadni, például outq=qusrsys/qezjoblog.

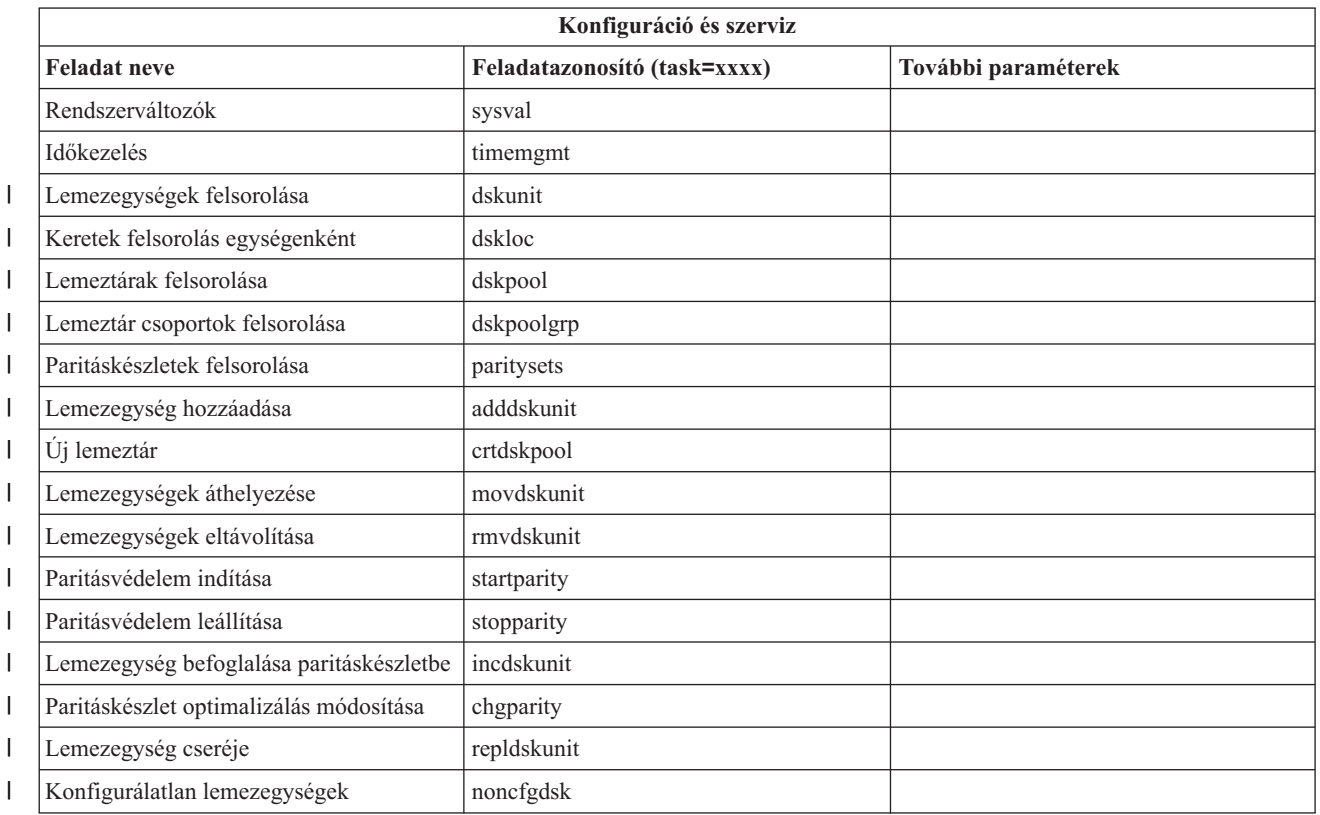

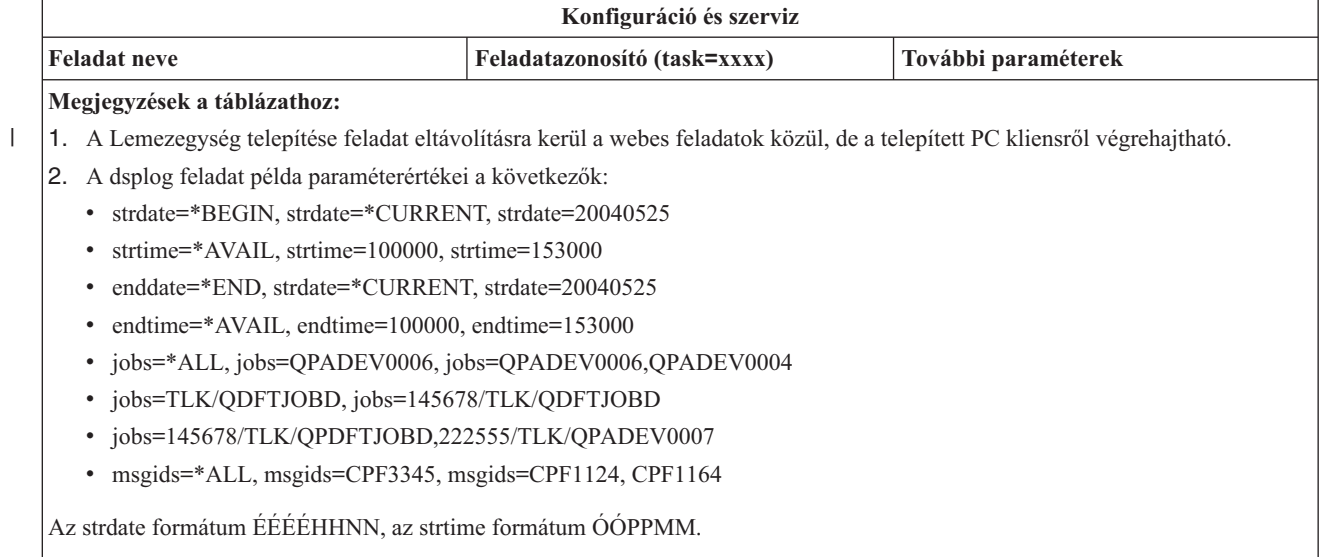

Az enddate formátum ÉÉÉÉHHNN, az endtime formátum ÓÓPPMM.

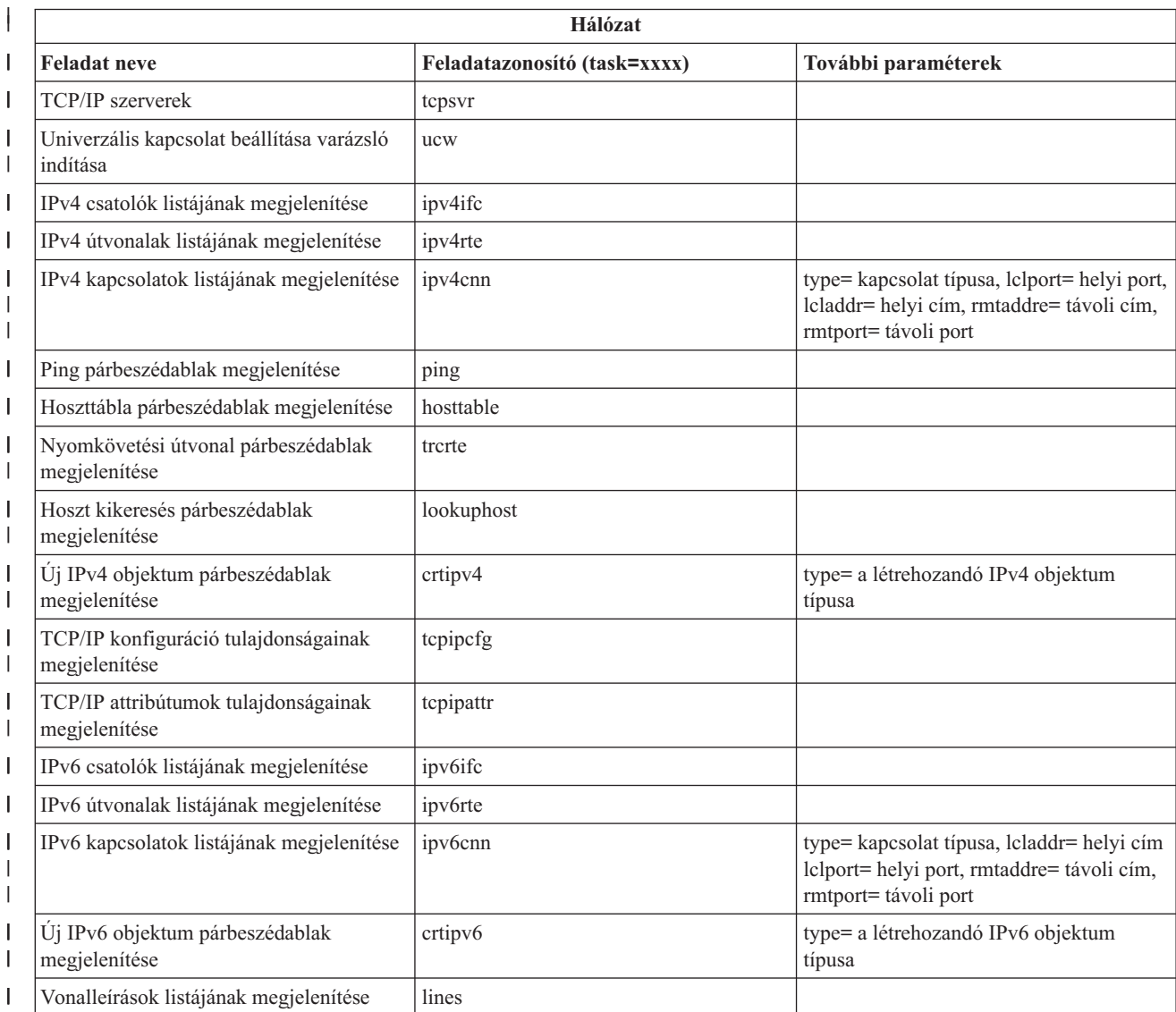

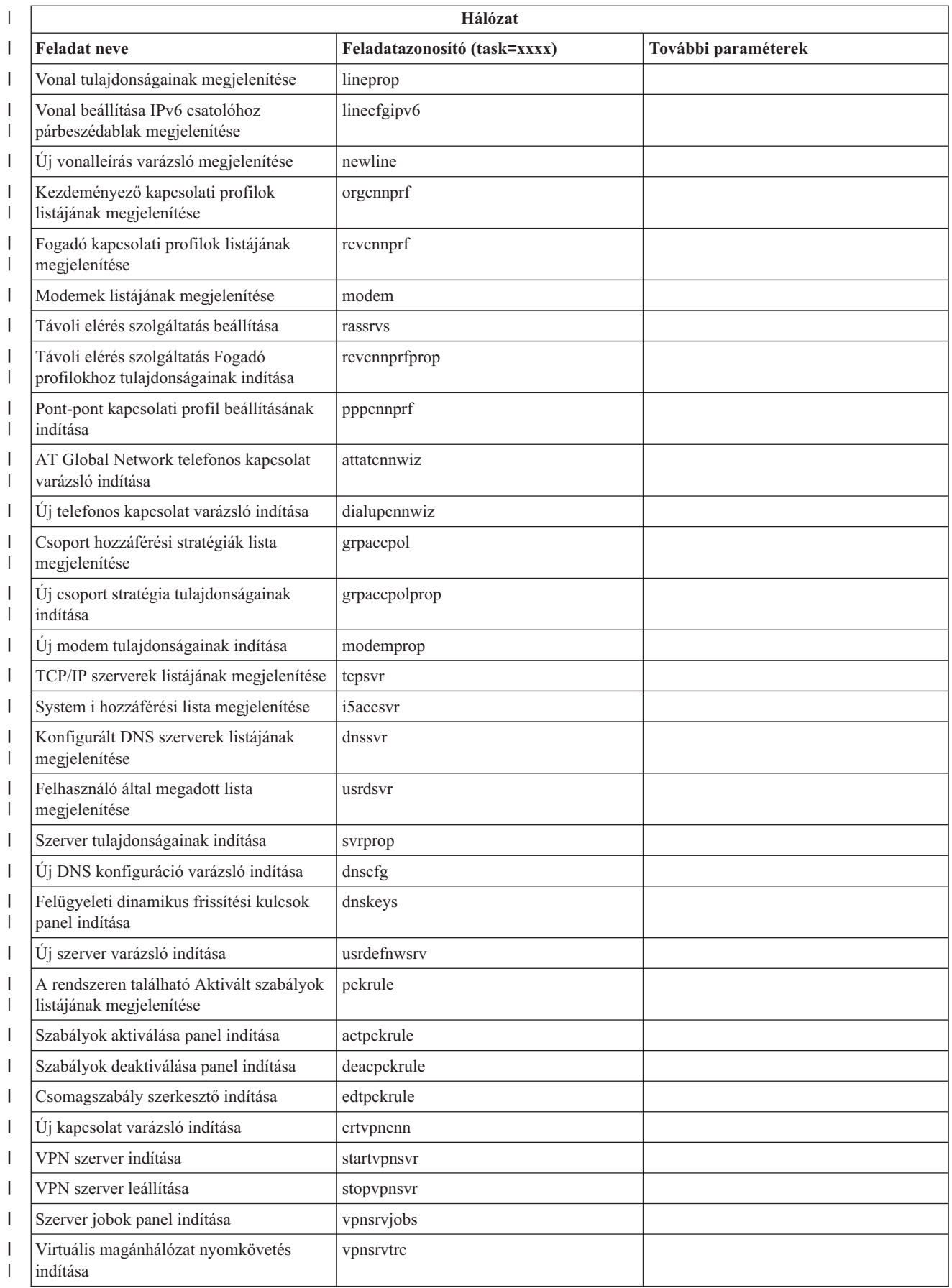

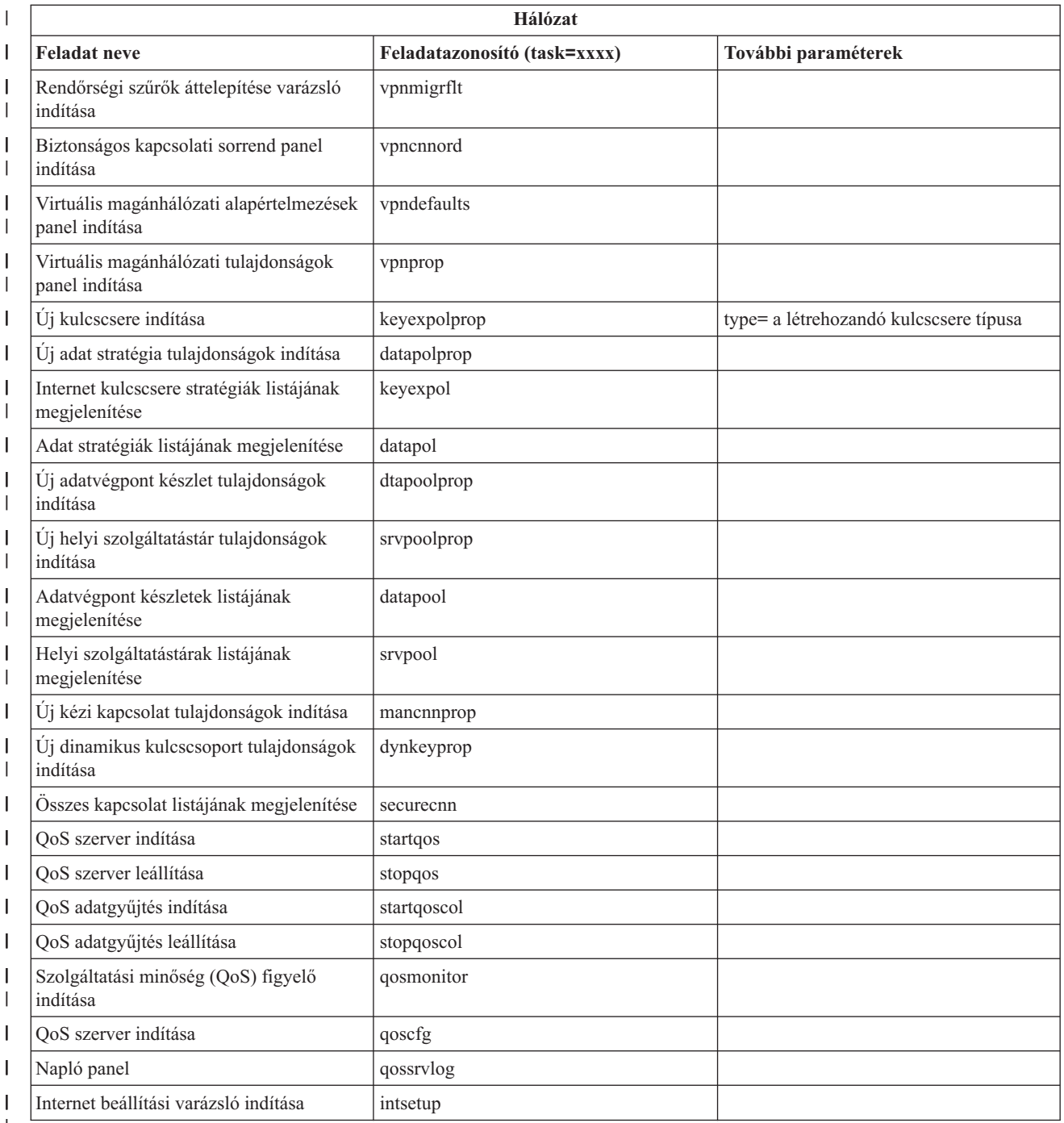

|

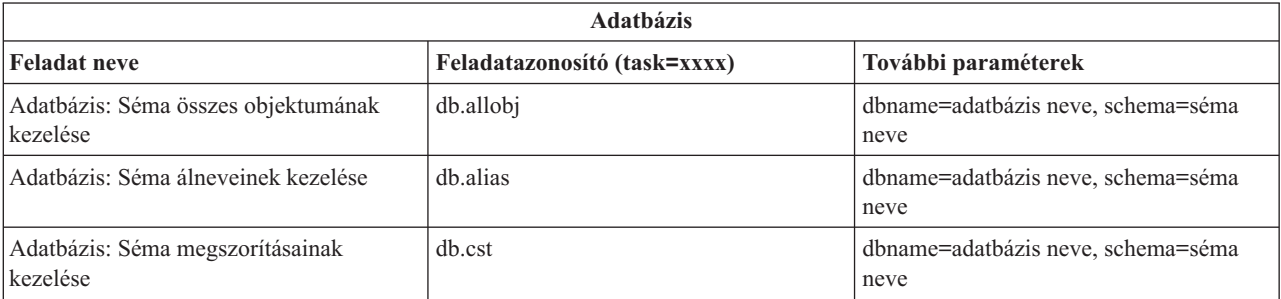

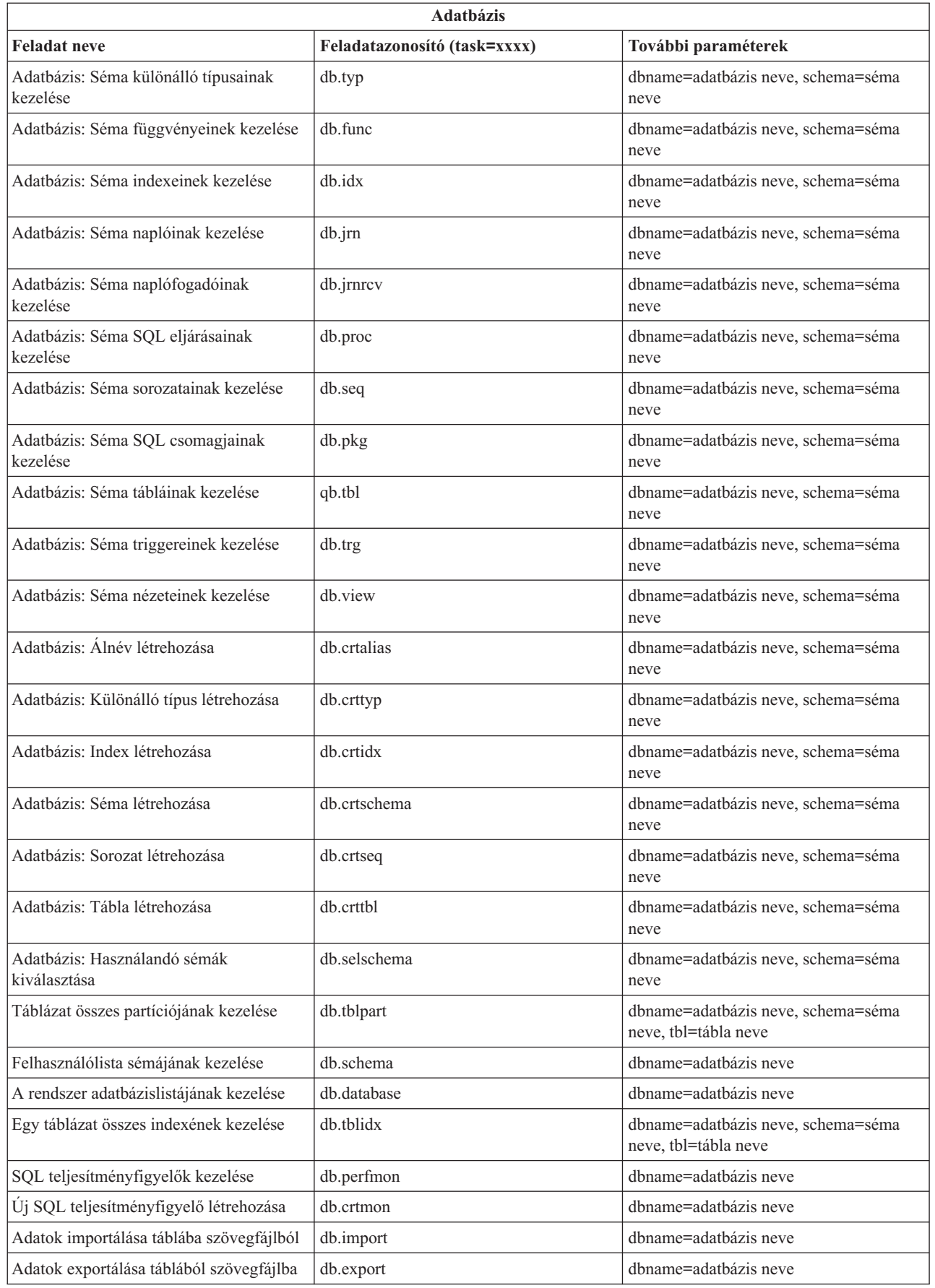

 $\|$  $\|$  $\|$  $\overline{\phantom{a}}$ 

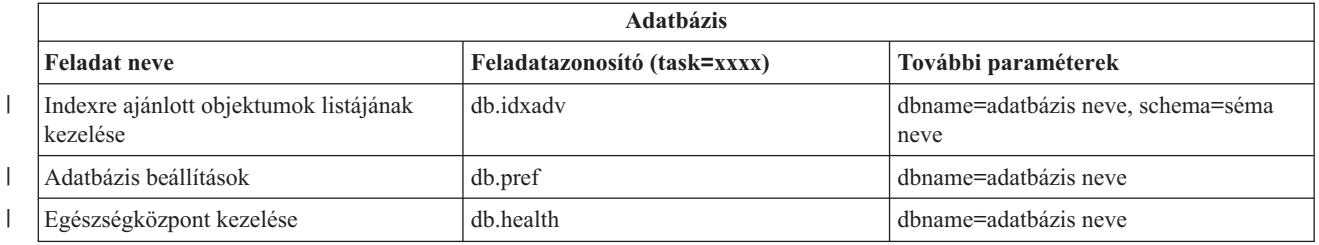

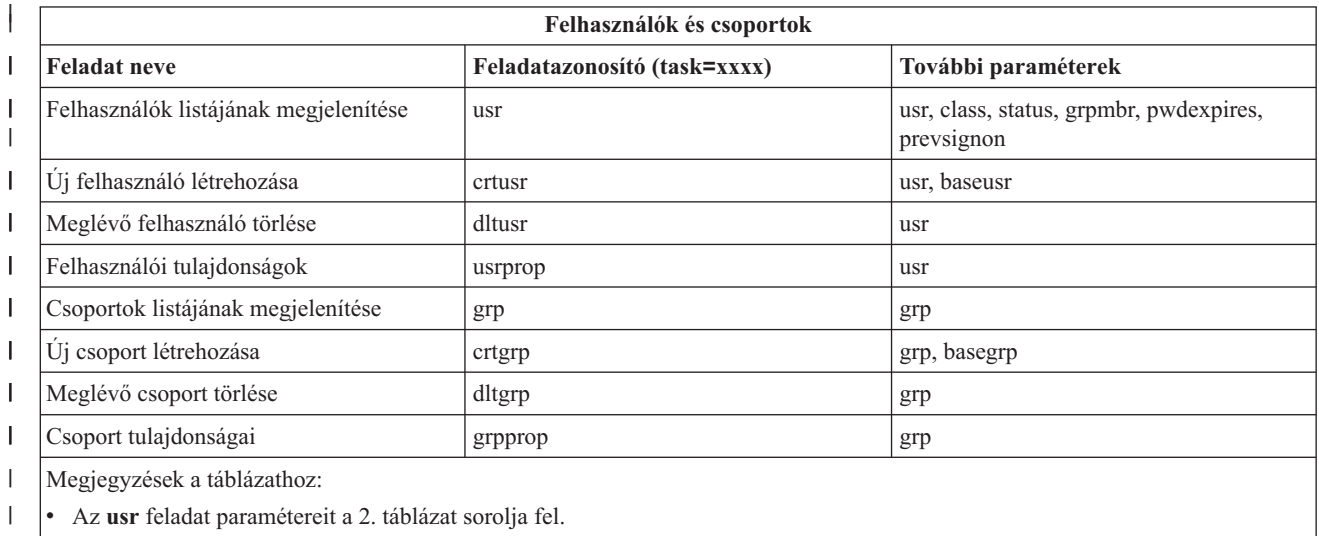

v Az **grp** feladat paramétereit a 3. táblázat sorolja fel.  $\,$   $\,$ 

#### $\mathsf{I}$ *2. táblázat: Az* **usr** *feladat paraméterei* ||

|

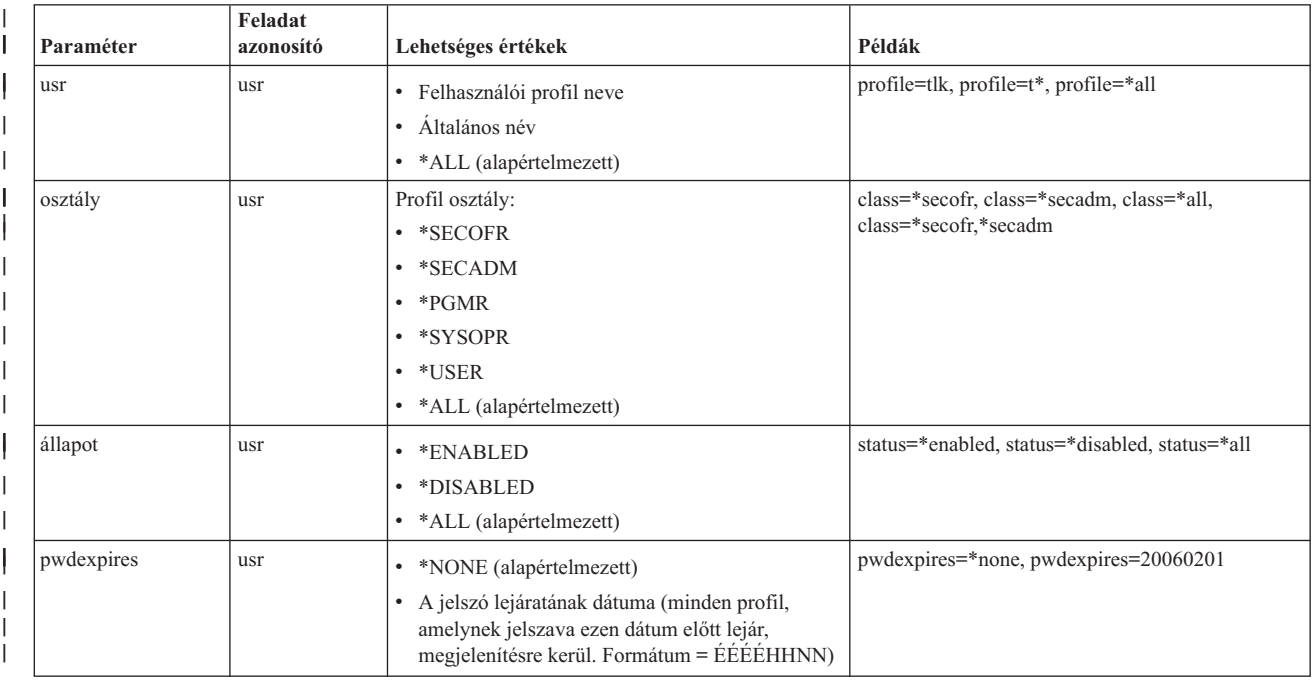

# *2. táblázat: Az* **usr** *feladat paraméterei (Folytatás)*

 $\|$ 

|

| |

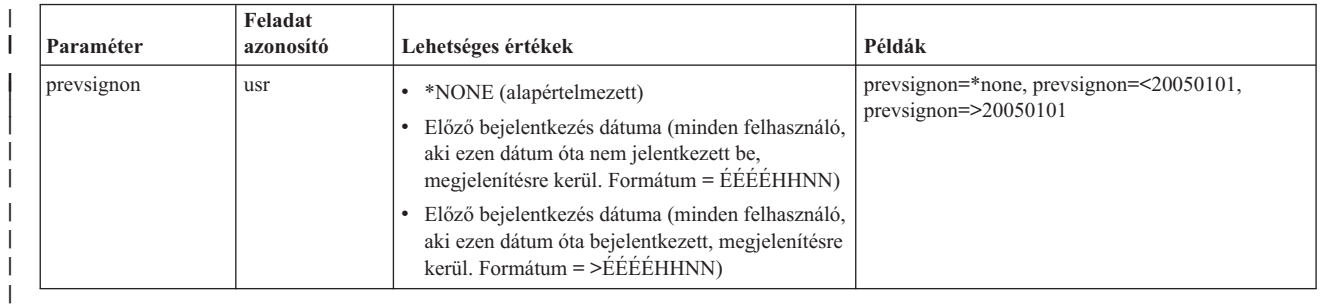

# *3. táblázat: Az* **grp** *feladat paraméterei*

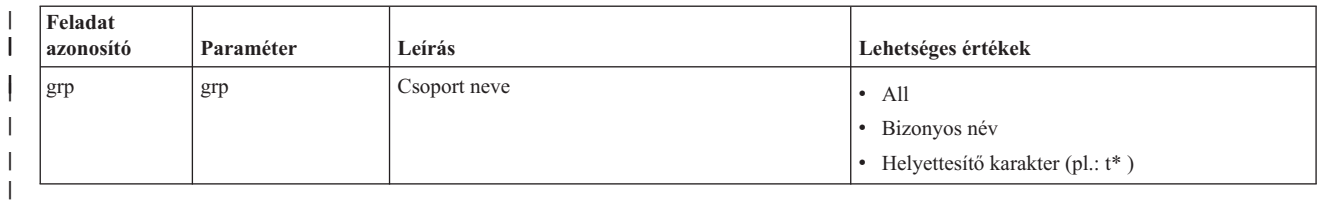

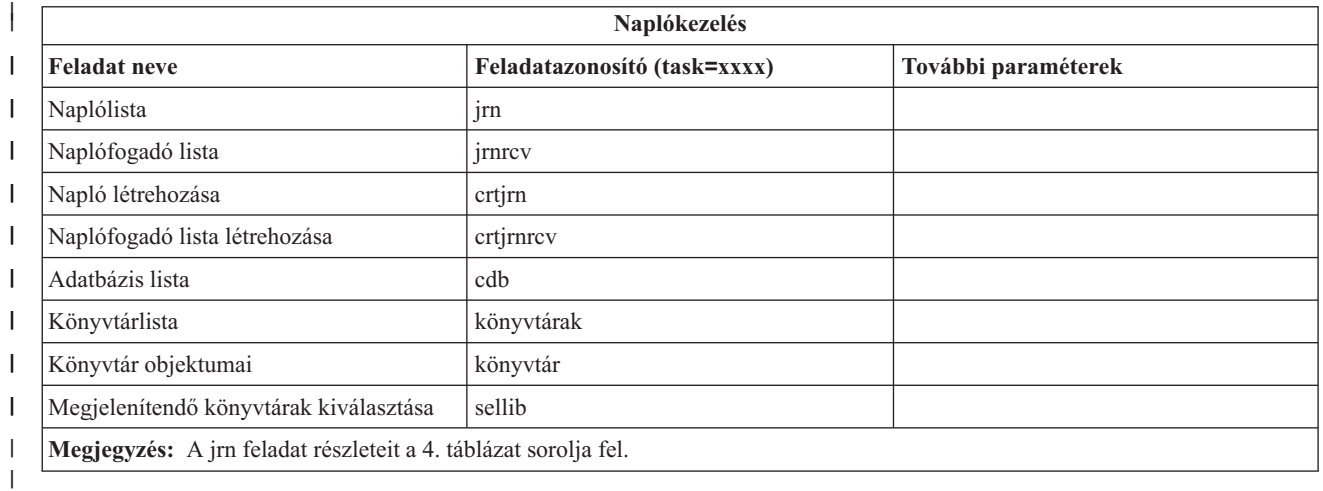

*4. táblázat: A jrn feladat paramétereinek részletei* ||

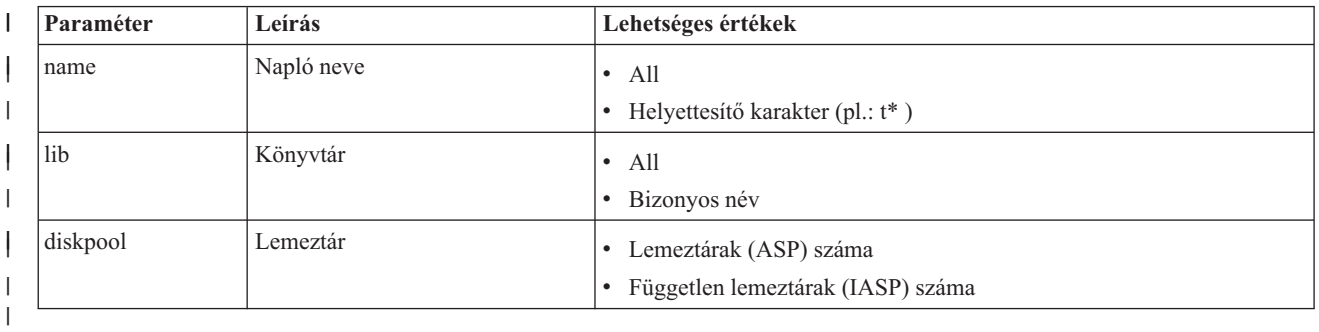

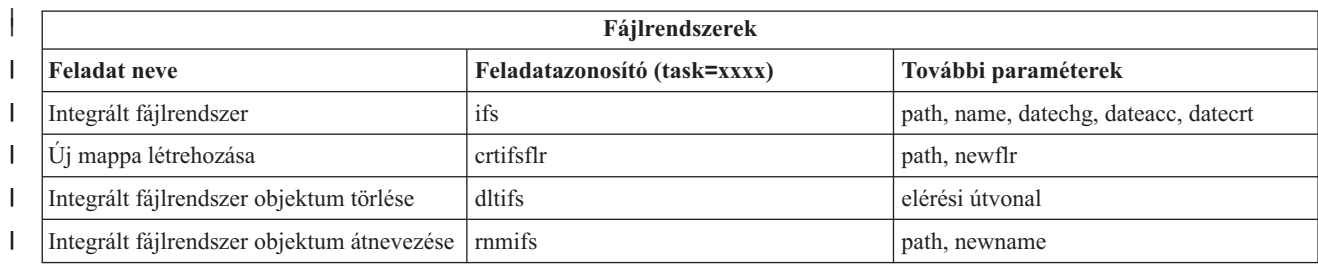

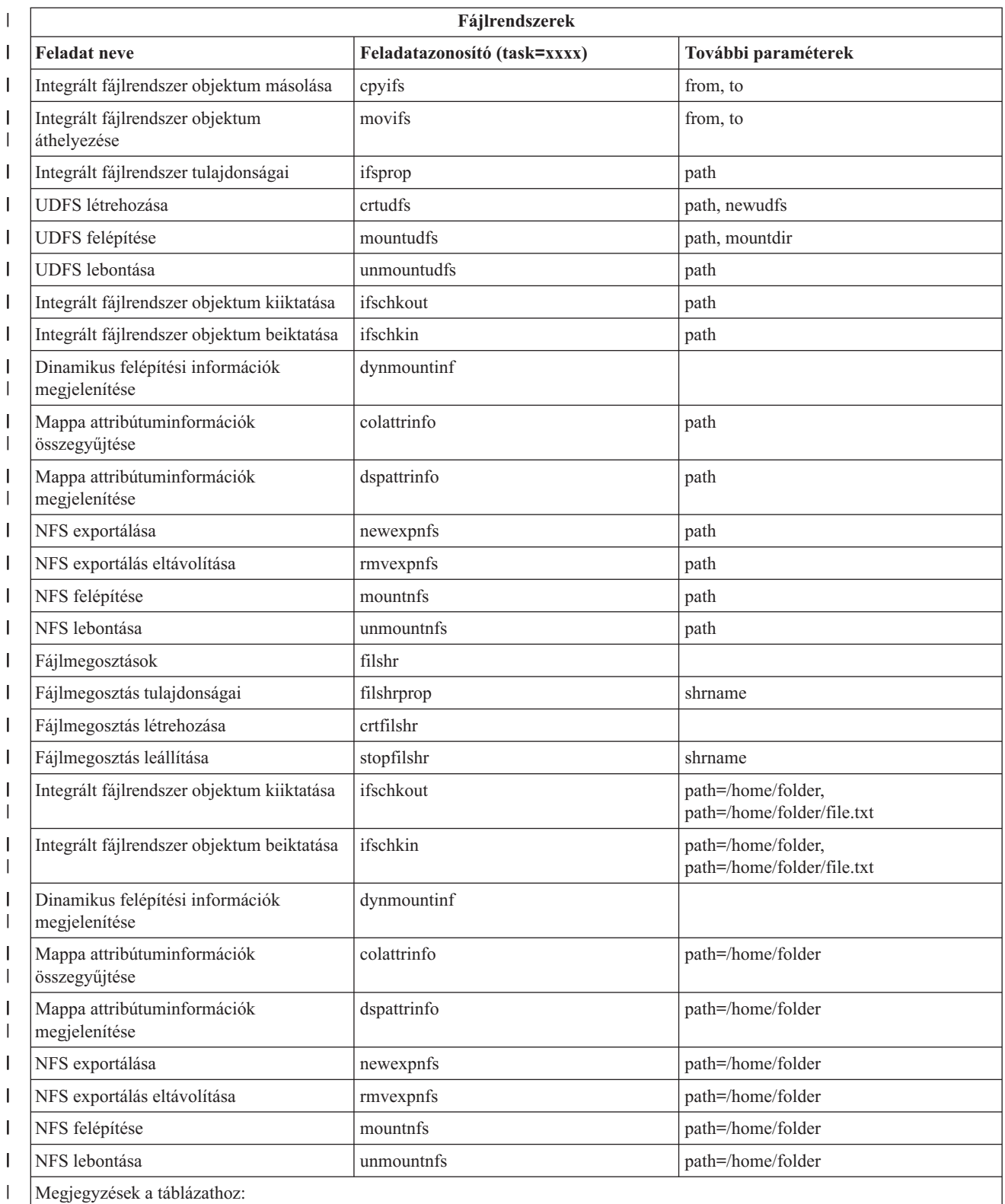

v A ifs feladat részleteit az 5. táblázat sorolja fel.  $\vert$ 

|  $\vert$ |

v A task=ifs esetében, ha QSYS.LIB útvonal van megadva, akkor a dateacc figyelmen kívül marad, mert QSYS objektumok esetén nem érvényes.

# *5. táblázat: Az ifs feladat paramétereinek részletei*

||

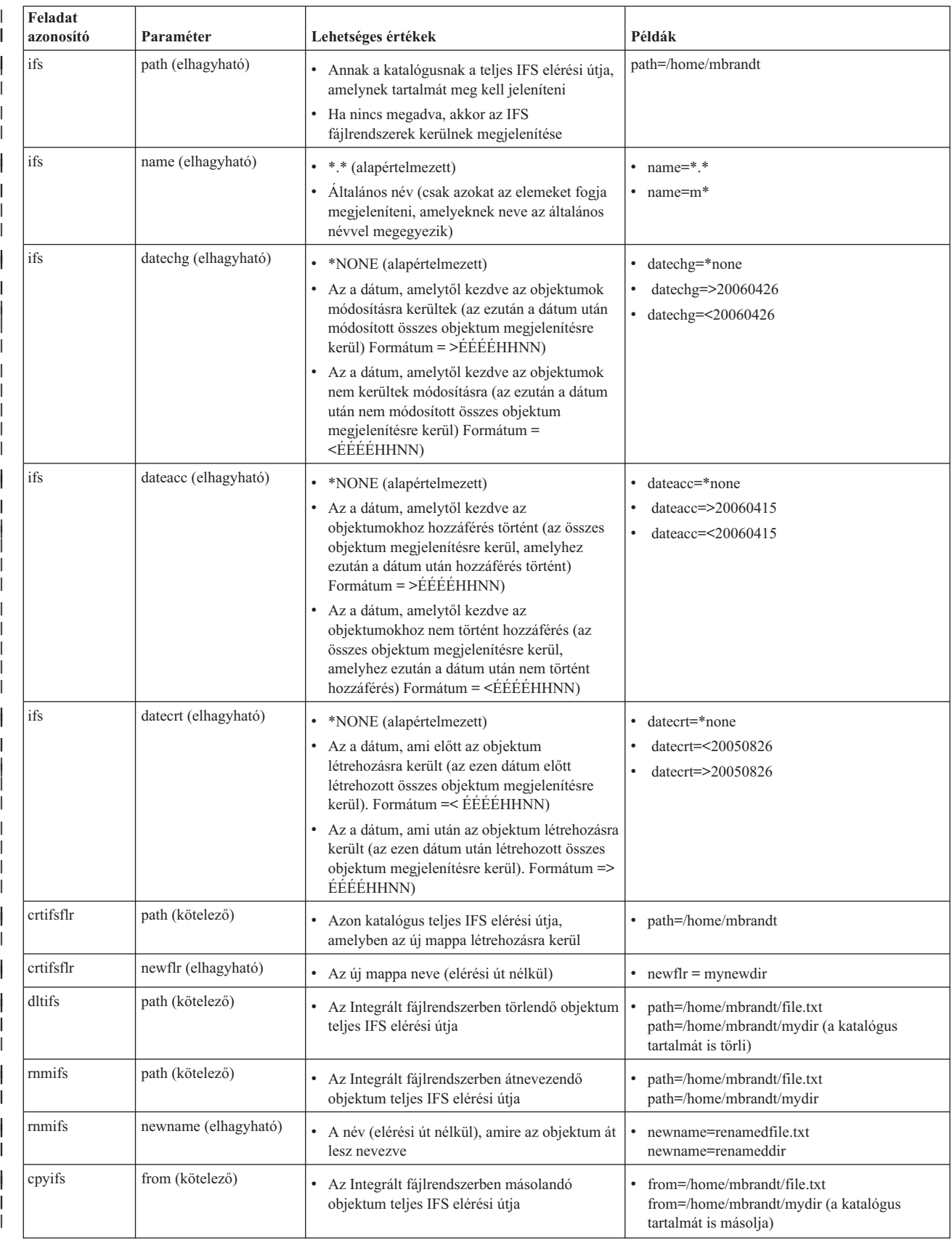

#### *5. táblázat: Az ifs feladat paramétereinek részletei (Folytatás)*  $\|$

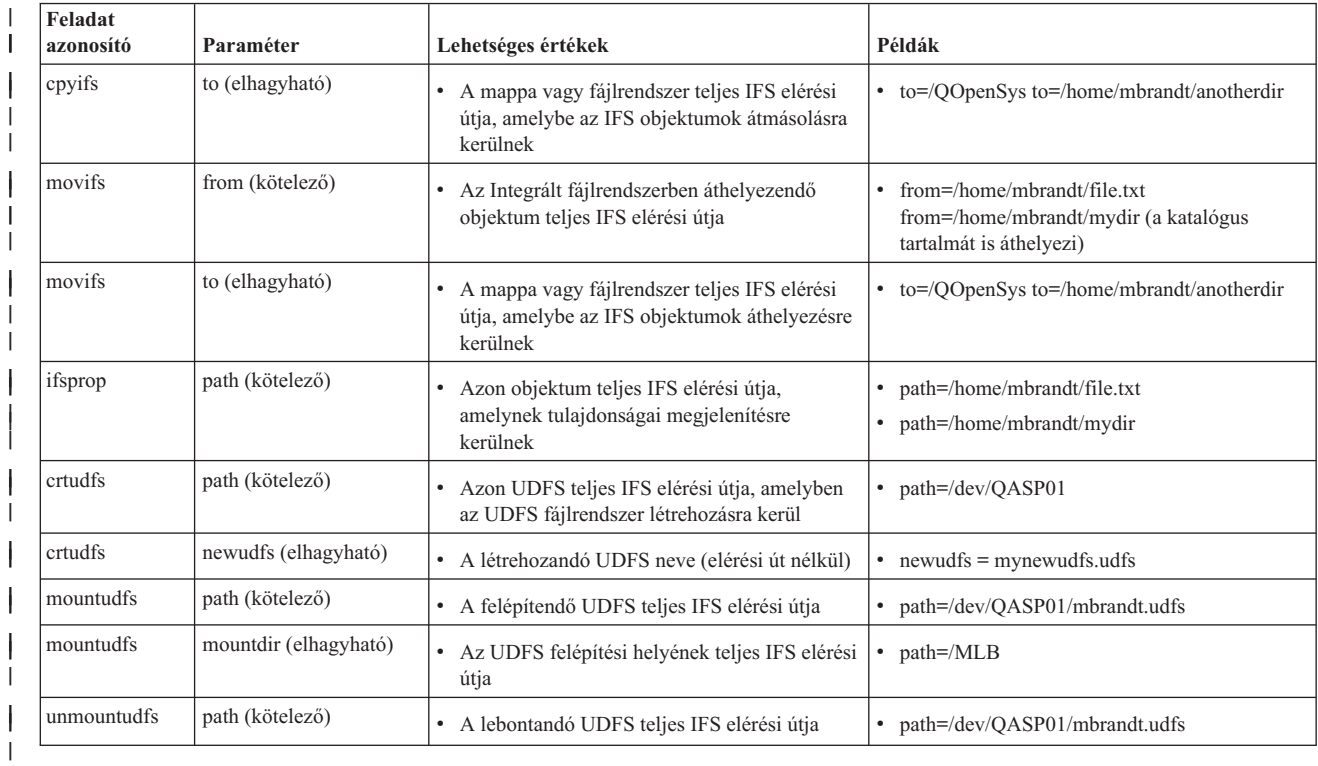

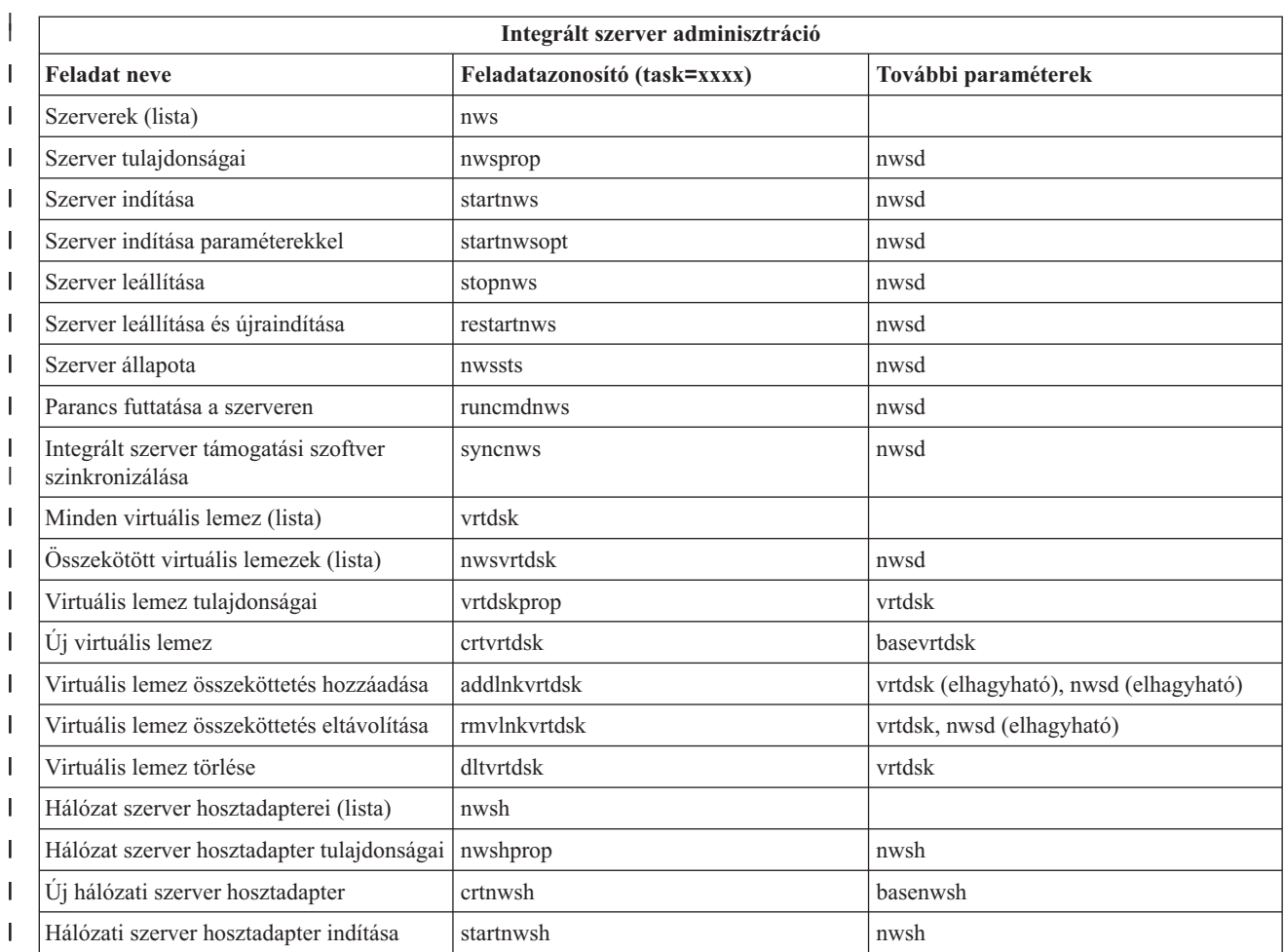

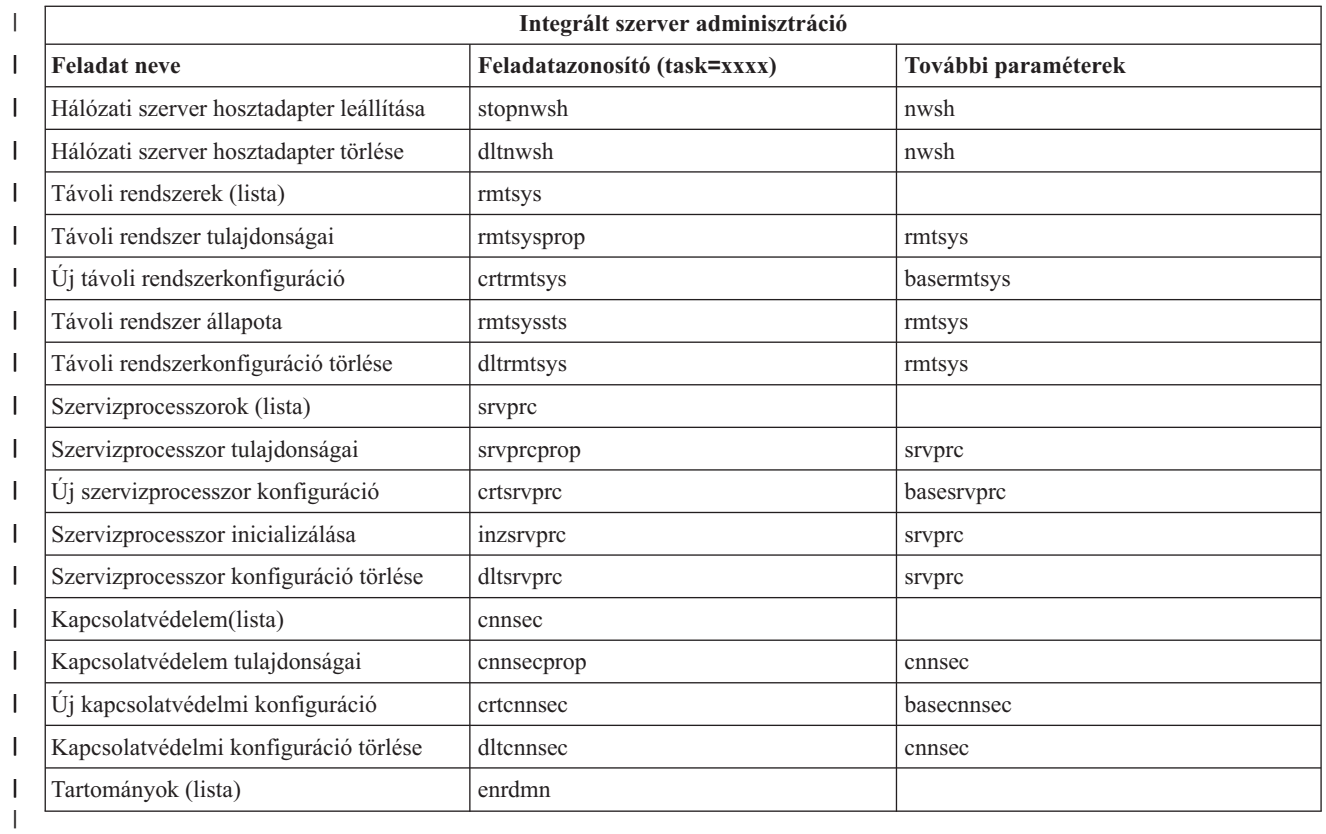

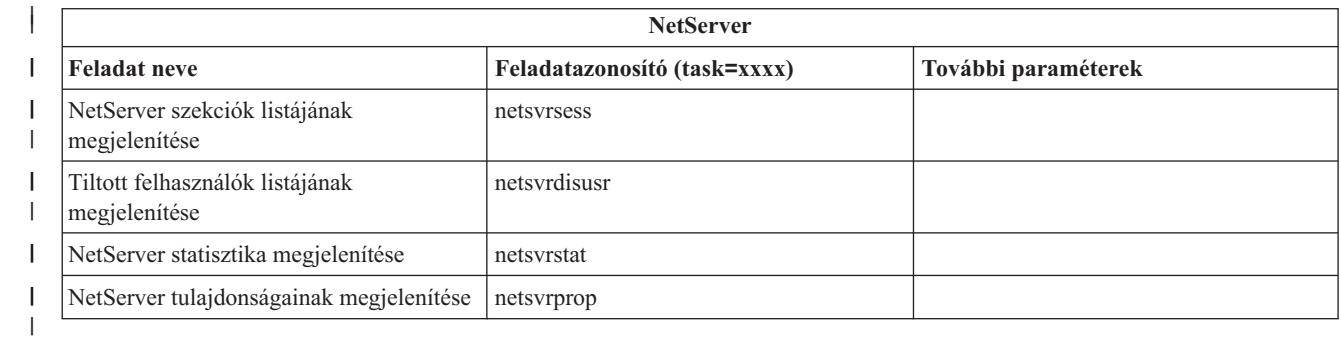

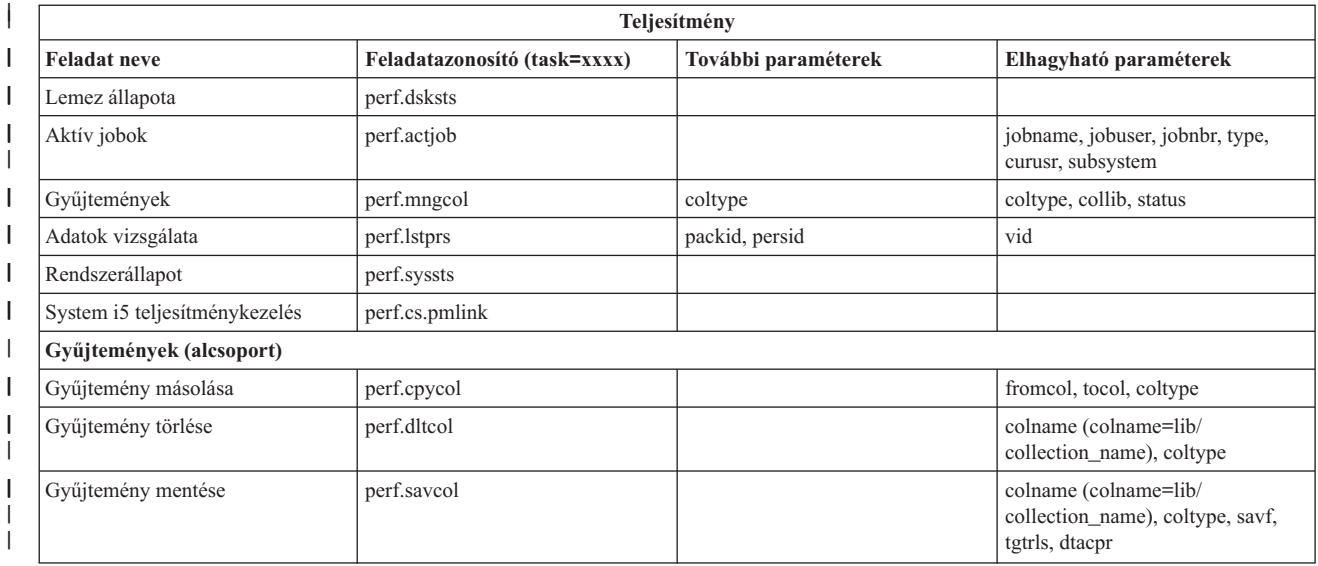

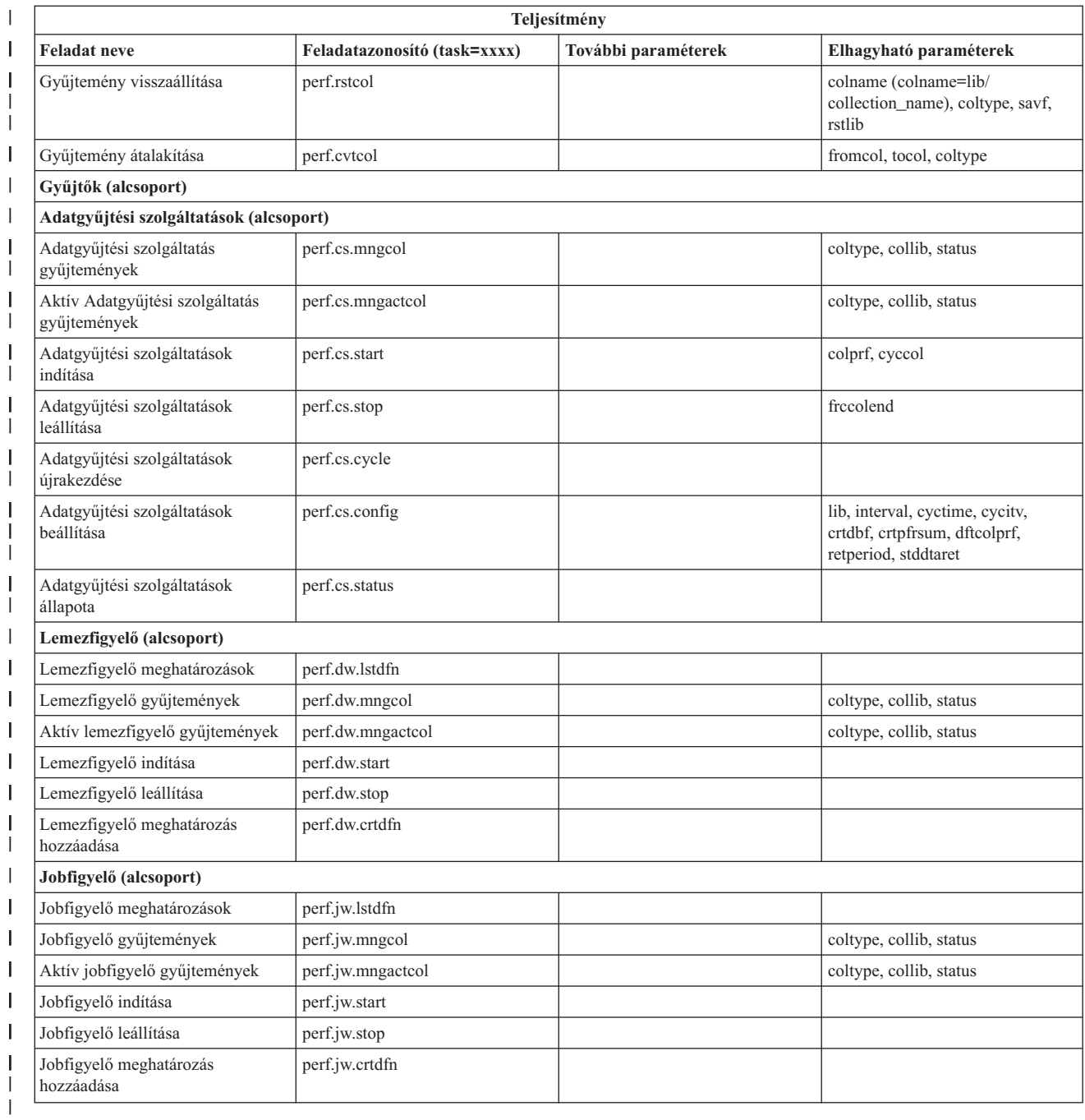

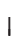

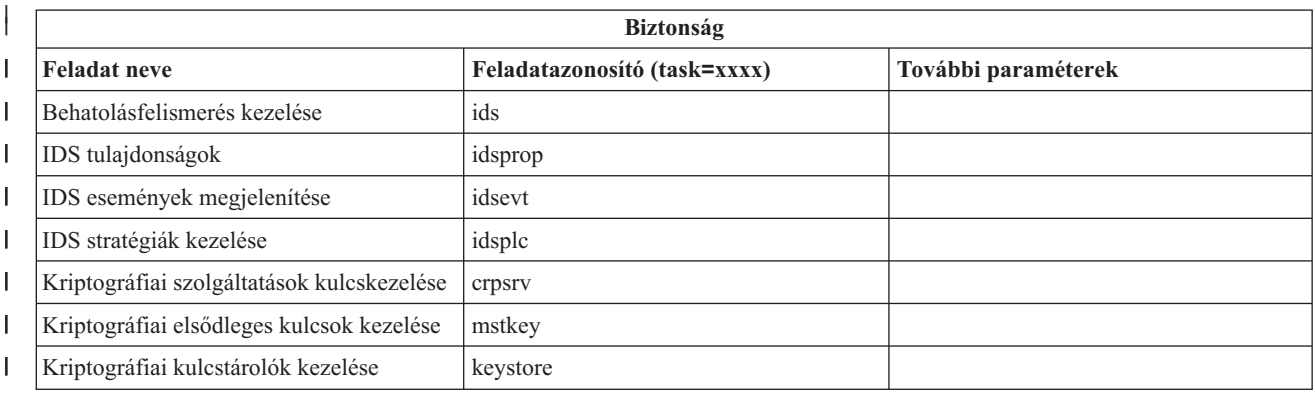

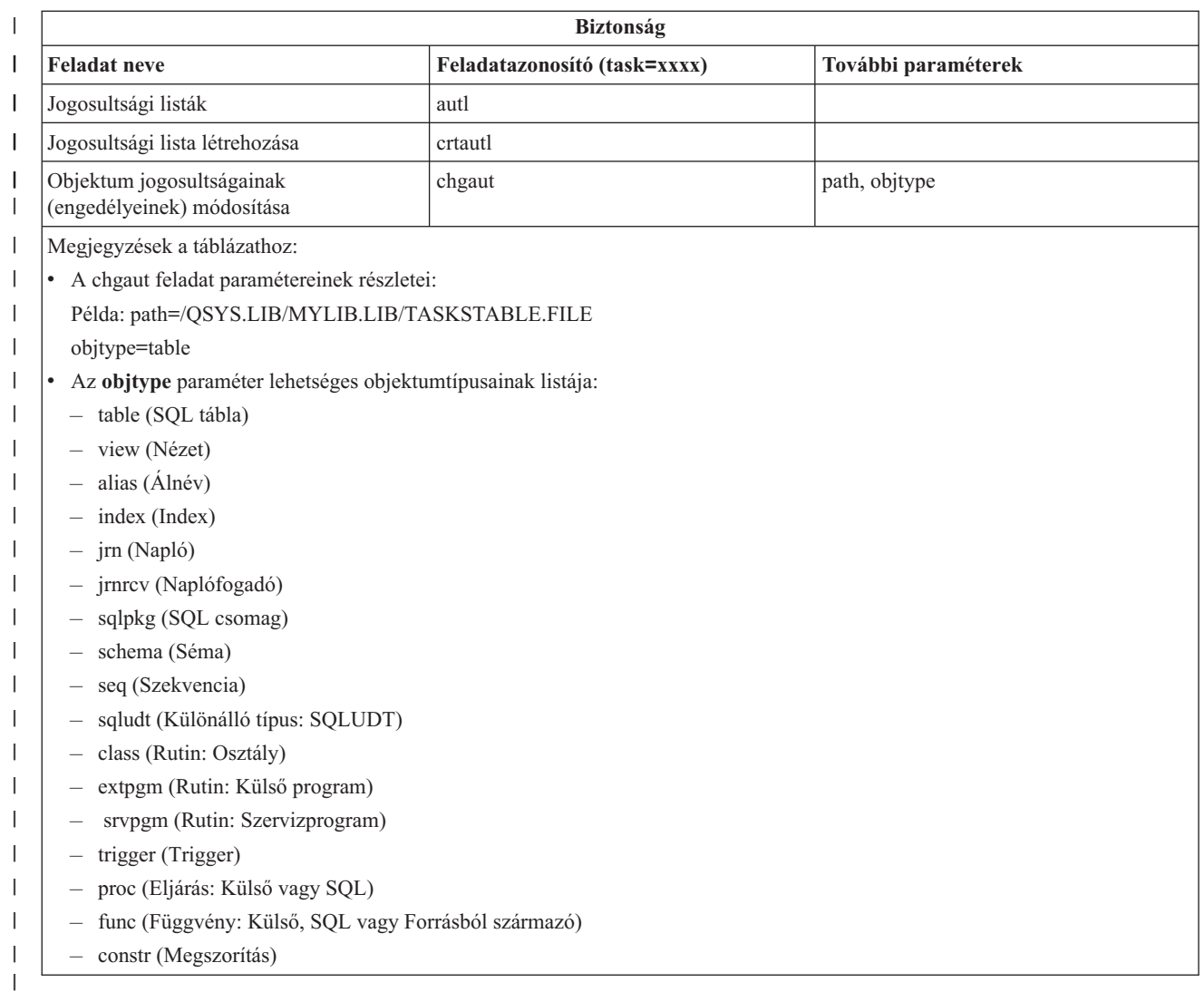

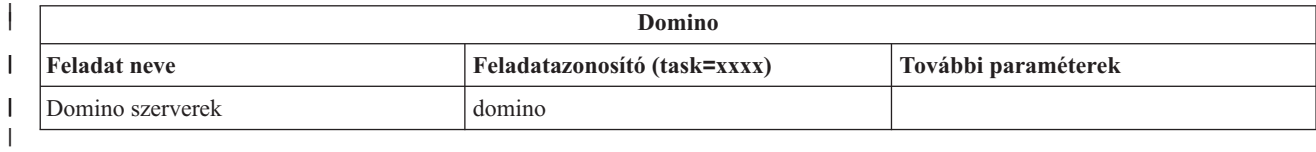

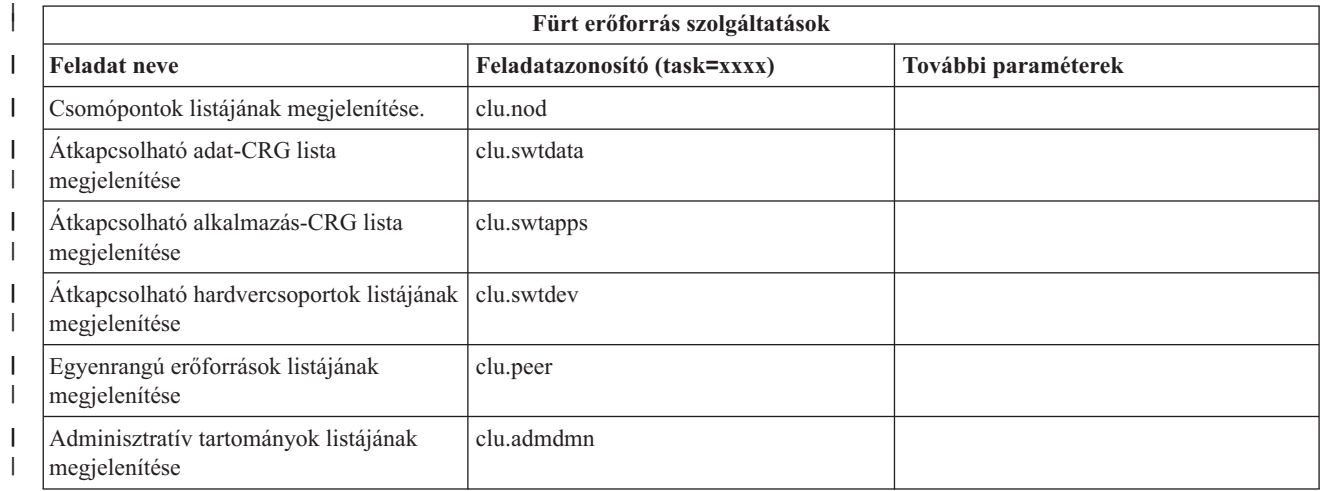

<span id="page-39-0"></span>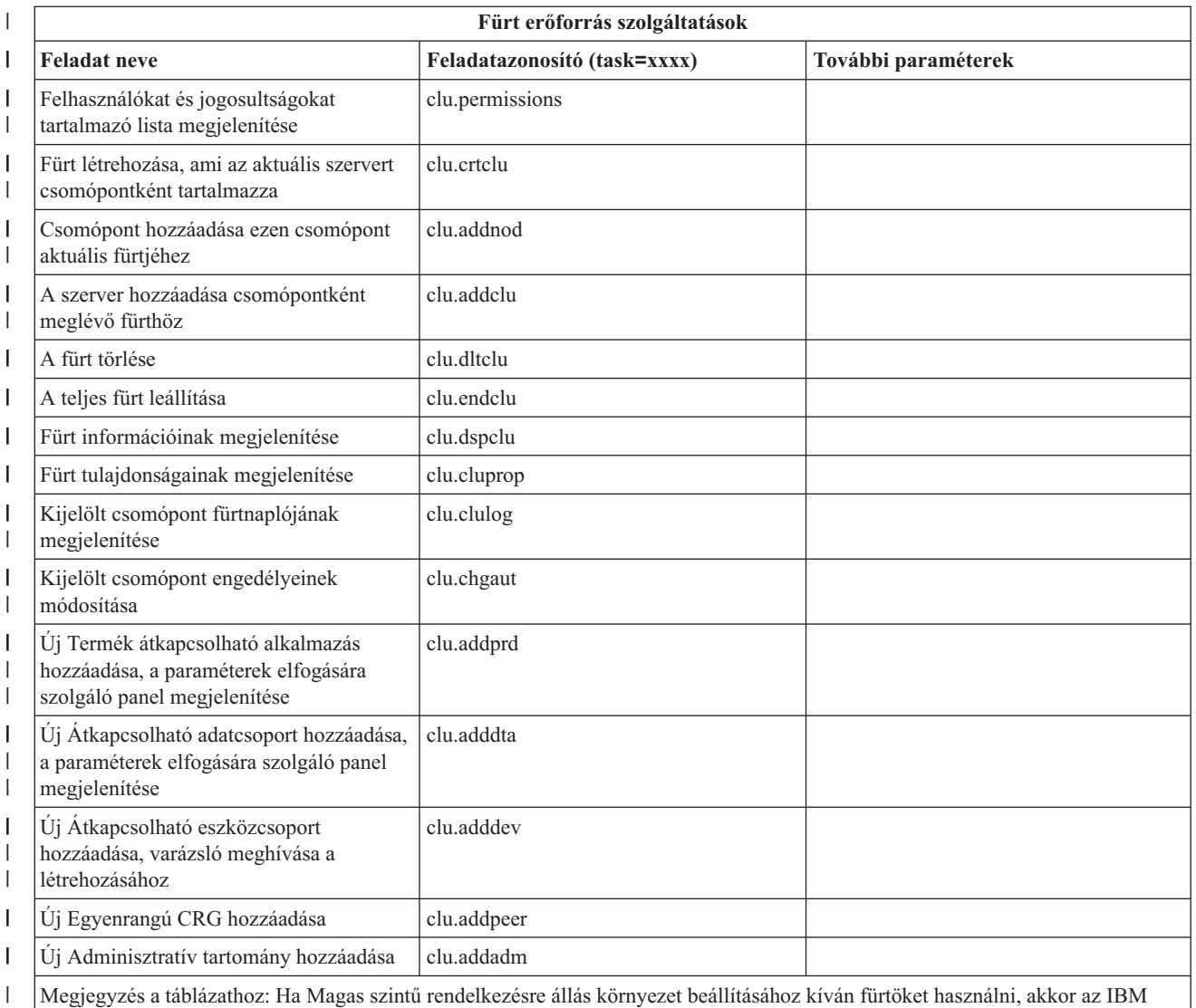

System i High Availability Solutions Manager licencprogramot a Magas szintű rendelkezésre állás környezetben részt vevő minden System i modellen telepíteni kell.

| |

|

# **Kapcsolódó fogalmak**

"System i navigátor webes feladatok kezelése" [oldalszám:](#page-17-0) 12

A System i navigátor webes feladatokat webböngészőből használva a System i navigátor weben elérhető funkcióinak részhalmazához férhet hozzá. Ezek a funkciók megegyeznek a telepített PC kliensből elérhetőkkel, de van némi különbség a navigálásban és a webes műveletek végrehajtásában.

"System i navigátor webes listák kezelése"

Bár a webről egy adott funkciót ugyanúgy elvégezhet, mint a telepített kliensben, a System i navigátor webes feladatok kezelésére szolgáló felület eltérő a telepített kliensnél megszokott felülettől.

# **System i navigátor webes listák kezelése**

Bár a webről egy adott funkciót ugyanúgy elvégezhet, mint a telepített kliensben, a System i navigátor webes feladatok kezelésére szolgáló felület eltérő a telepített kliensnél megszokott felülettől.

A következő rész a System i navigátor feladatok és funkciók végrehajtásának módját írja le webböngészőből, valamint azzal kapcsolatos tippekkel is szolgál, hogy a System i navigátor elemek megjelenítésének módja az online lista nézetben miként módosítható.

**Megjegyzés:** A System i navigátor webes feladatok használatának befejezése után fontos, hogy kijelentkezzen. A kijelentkezéskor a rendszer lezárja a kapcsolatokat és felszabadítja az erőforrásokat, amelyek így elérhetővé válnak más alkalmazások számára.

# **Műveletek végrehajtása System i navigátor listán**

Ha System i navigátor listán kíván műveletet végrehajtani, akkor ezt megteheti:

## **Az egész listán**

A teljes System i navigátor listára érvényes műveletek (például a **Tartalmazás** és az **Oszlopok**) a lista tetején, a **Művelet kiválasztása** menüben vannak. Válassza ki a tevékenységet és a végrehajtásához kattintson az **Ugrás** gombra. Az ilyen típusú műveletek végrehajtásához nem kell listaelemet kiválasztani.

## **Egyetlen elemen**

A tevékenység a lista egy elemén elvégzéséhez kattintson a menüikonra az elem neve mellett. Megjelenik az előugró menü, ahol kiválaszthatja a kívánt műveletet.

# **Több elemen**

Egy tevékenység több elemen elvégzéséhez válassza ki az elemeket az elemnevektől balra levő jelölőnégyzetek kiválasztásával. A használni kívánt elemek más színnel jelennek meg. A tevékenység végrehajtásához tegye a következők valamelyikét:

- v Válassza ki a kívánt műveletet a lista tetején található **Művelet kiválasztása** mezőben, majd kattintson az **Indítás** elemre.
- v Kattintson a kiválasztott elemek egyikének neve mellett található menü ikonra. Ez előugró menüt jelenít meg, ahol kiválaszthatja a kívánt műveletet.

## **A lista minden elemén**

Ha a lista minden elemén kíván műveletet végrehajtani, akkor kattintson a lista tetején lévő **Összes kiválasztása** ikonra, majd kattintson az elemek egyikének neve mellett található menü ikonra. Ez előugró menüt jelenít meg, ahol kiválaszthatja a kívánt műveletet.

# **Rendelkezésre álló webes táblázatfunkciók**

A weben elérhető táblázat funkciók a következők:

# **Keresés**

A webes táblázat olyan keresés funkciót támogat, amely a System i navigátor kliensben lévő Keresés funkciónál több képességgel rendelkezik. A webes táblázatból a következőket teheti:

- v Megadhat négy különböző feltételt: Tartalmaz, Kezdete, Vége, Pontos egyezés
- v Adott oszlopra korlátozhatja a keresést, vagy kereshet az összes oszlopban
- v Felfelé és lefelé is kereshet a listában
- v Megadhatja, hogy a kis- és nagybetűk megkülönböztetésre kerüljenek-e
- v Megjelenítheti vagy elrejtheti a Keresés eszköztárat
- **Szűrő** A listaszűrés megtalálható minden System i navigátor webes listában, tekintet nélkül arra, hogy a listát nyújtó összetevő támogatja-e a ″Tartalmazás″ funkciót Meg kell azonban jegyezni, hogy a ″Tartalmazás″ funkciótól eltérően, a lista szűrési beállításaira a rendszer a lista következő használatakor már nem emlékszik. Ez a szűrési funkció a következőket támogatja:
	- v Támogatja a lista több oszlopának szűrését is
	- v Támogatja a szöveges oszlopok alábbi szűrési feltételeit (a ″Kis- és nagybetű különböző″ beállítást lehet alkalmazni mindegyik feltételre):
		- Tartalmaz
		- Kezdete
		- Vége
	- v Támogatja a numerikus oszlopok alábbi szűrési feltételeit:
- Minden szám
- xxx értéknél kisebb számok
- xxx értéknél kisebb vagy azzal egyenlő számok
- xxx értéknél nagyobb számok
- xxx értéknél nagyobb vagy azzal egyenlő számok
- xxx értékkel egyenlő számok
- xxx értékkel nem egyenlő számok
- xxx és yyy közti számok
- xxx és yyy közti, vagy azokkal egyenlő értékű számok

### **Rendezés**

A beépített adatrendezéssel a következőket teheti:

- Megadhat legfeljebb három oszlopot a rendezés alapjaként
- v Minden oszlophoz megadhatja, hogy növekvő vagy csökkenő sorrendben legyenek-e rendezve

## **Navigáció a listában**

A webes táblázat az alábbiak támogatásával teszi lehetővé a könnyebb navigálást a listában:

- v A listában közlekedéshez Előre és Vissza gombok
- v A lista adott oldalára ugrás
- v A teljes lista összehúzása vagy kibontása

**Megjegyzés:** Ha a listában oldalanként megjelenő bejegyzések számát módosítani kívánja, akkor ezt a Táblázat mérete paraméter (&table-size) segítségével teheti meg.

### **Kijelölések hozzáadása vagy eltávolítása a lista elemeihez**

A webes táblázat tetején levő eszköztár ikonra kattintva könnyedén hozzáadhat kijelölést a lista minden eleméhez, vagy eltávolíthatja róluk a kijelölést.

### **Kapcsolódó fogalmak**

"System i navigátor webes feladatok kezelése" [oldalszám:](#page-17-0) 12

A System i navigátor webes feladatokat webböngészőből használva a System i navigátor weben elérhető funkcióinak részhalmazához férhet hozzá. Ezek a funkciók megegyeznek a telepített PC kliensből elérhetőkkel, de van némi különbség a navigálásban és a webes műveletek végrehajtásában.

### **Kapcsolódó hivatkozás**

"System i navigátor URL [paraméterek](#page-21-0) és elérhető webes feladatok" oldalszám: 16

Az előre meghatározott URL paraméterek és az elérhető webes feladatok URL rövidítései segítségével a különböző System i navigátor webes feladatok kezelésére szolgáló egyedi URL címeket hozhat létre.

# <span id="page-42-0"></span>**. Nyilatkozatok**

Ezek az információk az Egyesült Államokban forgalmazott termékekre és szolgáltatásokra vonatkoznak.

Elképzelhető, hogy a dokumentumban szereplő termékeket, szolgáltatásokat vagy lehetőségeket az IBM más országokban nem forgalmazza. Az adott országokban rendelkezésre álló termékekről és szolgáltatásokról a helyi IBM képviseletek szolgálnak felvilágosítással. Az IBM termékekre, programokra vagy szolgáltatásokra vonatkozó hivatkozások sem állítani, sem sugallni nem kívánják, hogy az adott helyzetben csak az IBM termékeit, programjait vagy szolgáltatásait lehet alkalmazni. Minden olyan működésében azonos termék, program vagy szolgáltatás alkalmazható, amely nem sérti az IBM szellemi tulajdonjogát. A nem IBM termékek, programok és szolgáltatások működésének megítélése és ellenőrzése természetesen a felhasználó felelőssége.

A dokumentum tartalmával kapcsolatban az IBM-nek bejegyzett vagy bejegyzés alatt álló szabadalmai lehetnek. Ezen dokumentum nem ad semmiféle licencet ezen szabadalmakhoz. A licenckérelmeket írásban a következő címre küldheti:

IBM Director of Licensing IBM Corporation North Castle Drive Armonk, NY 10504-1785 U.S.A.

Ha duplabyte-os (DBCS) információkkal kapcsolatban van szüksége licencre, akkor lépjen kapcsolatba saját országában az IBM szellemi tulajdon osztályával, vagy írjon a következő címre:

IBM World Trade Asia Corporation Licensing 2-31 Roppongi 3-chome, Minato-ku Tokyo 106-0032, Japan

**A következő bekezdés nem vonatkozik az Egyesült Királyságra, valamint azokra az országokra, amelyeknek jogi szabályozása ellentétes a bekezdés tartalmával:** AZ INTERNATIONAL BUSINESS MACHINES CORPORATION JELEN KIADVÁNYT "JELENLEGI FORMÁJÁBAN", BÁRMIFÉLE KIFEJEZETT VAGY VÉLELMEZETT GARANCIA NÉLKÜL ADJA KÖZRE, IDEÉRTVE, DE NEM KIZÁRÓLAG A JOGSÉRTÉS KIZÁRÁSÁRA, A KERESKEDELMI ÉRTÉKESÍTHETŐSÉGRE ÉS BIZONYOS CÉLRA VALÓ ALKALMASSÁGRA VONATKOZÓ VÉLELMEZETT GARANCIÁT. Bizonyos államok nem engedélyezik egyes tranzakciók kifejezett vagy vélelmezett garanciáinak kizárását, így elképzelhető, hogy az előző bekezdés Önre nem vonatkozik.

Jelen dokumentum tartalmazhat technikai, illetve szerkesztési hibákat. Az itt található információk bizonyos időnként módosításra kerülnek; a módosításokat a kiadvány új kiadásai tartalmazzák. Az IBM mindennemű értesítés nélkül fejlesztheti és/vagy módosíthatja a kiadványban tárgyalt termékeket és/vagy programokat.

A kiadványban a nem IBM webhelyek megjelenése csak kényelmi célokat szolgál, és semmilyen módon nem jelenti ezen webhelyek előnyben részesítését másokhoz képest. Az ilyen webhelyeken található anyagok nem képezik az adott IBM termék dokumentációjának részét, így ezek használata csak saját felelősségre történhet.

Az IBM belátása szerint bármilyen formában felhasználhatja és továbbadhatja a felhasználóktól származó információkat anélkül, hogy a felhasználó felé ebből bármilyen kötelezettsége származna.

A programlicenc azon birtokosainak, akik információkat kívánnak szerezni a programról (i) a függetlenül létrehozott programok vagy más programok (beleértve ezt a programot is) közti információcseréhez, illetve (ii) a kicserélt információk kölcsönös használatához, fel kell venniük a kapcsolatot az alábbi címmel:

IBM Corporation Software Interoperability Coordinator, Department 49XA <span id="page-43-0"></span>3605 Highway 52 N Rochester, MN 55901 U.S.A.

Az ilyen információk bizonyos feltételek és kikötések mellett állnak rendelkezésre, ideértve azokat az eseteket is, amikor ez díjfizetéssel jár.

A dokumentumban tárgyalt licencprogramokat és a hozzájuk tartozó licenc anyagokat az IBM az IBM Vásárlói megállapodás, az IBM Nemzetközi programlicenc szerződés, az IBM Gépi kódra vonatkozó licencszerződés vagy a felek azonos tartalmú megállapodása alapján biztosítja.

A dokumentumban található teljesítményadatok ellenőrzött környezetben kerültek meghatározásra. Ennek következtében a más működési körülmények között kapott adatok jelentősen különbözhetnek a dokumentumban megadottaktól. Egyes mérések fejlesztői szintű rendszereken kerültek végrehajtásra, így nincs garancia arra, hogy ezek a mérések azonosak az általánosan hozzáférhető rendszerek esetében is. Továbbá bizonyos mérések következtetés útján kerültek becslésre. A tényleges értékek eltérhetnek. A dokumentum felhasználóinak ellenőrizni kell az adatok alkalmazhatóságát az adott környezetben.

A nem IBM termékekre vonatkozó információkat az IBM a termékek szállítóitól, az általuk közzétett bejelentésekből, illetve egyéb nyilvánosan elérhető forrásokból szerezte be. Az IBM nem tesztelte ezeket a termékeket, így a nem IBM termékek esetében nem tudja megerősíteni a teljesítményre és kompatibilitásra vonatkozó, valamint az egyéb állítások pontosságát. A nem IBM termékekkel kapcsolatos kérdéseivel forduljon az adott termék szállítóihoz.

Az IBM jövőbeli tevékenységére vagy szándékaira vonatkozó állításokat az IBM mindennemű értesítés nélkül módosíthatja, azok csak célokat jelentenek.

Az információk között példaként napi üzleti tevékenységekhez kapcsolódó jelentések és adatok lehetnek. A valóságot a lehető legjobban megközelítő illusztráláshoz a példákban egyének, vállalatok, márkák és termékek nevei szerepelnek. Minden ilyen név a képzelet szüleménye, és valódi üzleti vállalkozások neveivel és címeivel való bármilyen hasonlóságuk teljes egészében a véletlen műve.

# Szerzői jogi licenc:

A kiadvány forrásnyelvi alkalmazásokat tartalmaz, amelyek a programozási technikák bemutatására szolgálnak a különböző működési környezetekben. A példaprogramokat tetszőleges formában, az IBM-nek való díjfizetés nélkül másolhatja, módosíthatja és terjesztheti fejlesztési, használati, marketing célból, illetve olyan alkalmazási programok terjesztése céljából, amelyek megfelelnek azon operációs rendszer alkalmazásprogram illesztőjének, ahol a példaprogramot írta. Ezek a példák nem kerültek minden körülmények között tesztelésre. Az IBM így nem tudja garantálni a megbízhatóságukat, szervizelhetőségüket, de még a programok funkcióit sem.

Jelen példaprogramok minden másolatának, leszármazottjának vagy kódrészletének tartalmaznia kell a következő szerzői jogi megjegyzést:

© (cégnév) (évszám). A kód bizonyos részei az IBM Corp. példaprogramjaiból származnak. © Copyright IBM Corp. \_évszám vagy évszámok\_. Minden jog fenntartva.

Ha az információkat elektronikus formában tekinti meg, akkor elképzelhető, hogy a fotók és a színes ábrák nem jelennek meg.

# **Programozási felületre vonatkozó információk**

Jelen System i navigátor webes feladatok című kiadvány olyan tervezett programozási felületeket dokumentál, amelyek segítségével a felhasználók az IBM i5/OS szolgáltatásait kihasználó programokat írhatnak.

# <span id="page-44-0"></span>**Védjegyek**

A következő kifejezések az International Business Machines Corporation védjegyei az Egyesült Államokban és/vagy más országokban:

Active Memory AFP Domino i5/OS IBM iSeries Java System i System i5 Websphere

Az Adobe, az Adobe logó, a PostScript és a PostScript logó az Adobe Systems Incorporated bejegyzett védjegyei vagy védjegyei az Egyesült Államokban és/vagy más országokban.

Más cégek, termékek és szolgáltatások nevei mások védjegyei vagy szolgáltatás védjegyei lehetnek.

# **Feltételek és kikötések**

A kiadványok használata az alábbi feltételek és kikötések alapján lehetséges.

**Személyes használat:** A kiadványok másolhatók személyes, nem kereskedelmi célú felhasználásra, feltéve, hogy valamennyi tulajdonosi feljegyzés megmarad. Az IBM kifejezett engedélye nélkül nem szabad a kiadványokat vagy azok részeit terjeszteni, megjeleníteni, illetve belőlük származó munkát készíteni.

**Kereskedelmi használat:** A kiadványok másolhatók, terjeszthetők és megjeleníthetők, de kizárólag a vállalaton belül, és csak az összes tulajdonosi feljegyzés megtartásával. Az IBM kifejezett hozzájárulása nélkül nem készíthetők olyan munkák, amelyek a kiadványokból származnak, továbbá nem másolhatók, nem terjeszthetők és nem jeleníthetők meg, még részben sem, a vállalaton kívül.

A jelen engedélyben foglalt, kifejezetten megadott hozzájáruláson túlmenően a kiadványokra, illetve a bennük található információkra, adatokra, szoftverekre vagy egyéb szellemi tulajdonra semmilyen más kifejezett vagy vélelmezett engedély nem vonatkozik.

Az IBM fenntartja magának a jogot, hogy jelen engedélyeket saját belátása szerint bármikor visszavonja, ha úgy ítéli meg, hogy a kiadványokat az IBM érdekeit sértő módon használják fel, vagy a fenti útmutatásokat nem megfelelően követik.

Jelen információk kizárólag valamennyi vonatkozó törvény és előírás betartásával tölthetők le, exportálhatók és reexportálhatók, beleértve az Egyesült Államok exportra vonatkozó törvényeit és előírásait is.

AZ IBM A KIADVÁNYOK TARTALMÁRA VONATKOZÓAN SEMMIFÉLE GARANCIÁT NEM NYÚJT. A KIADVÁNYOK ″ÖNMAGUKBAN″, BÁRMIFÉLE KIFEJEZETT VAGY VÉLELMEZETT GARANCIA VÁLLALÁSA NÉLKÜL KERÜLNEK KÖZREADÁSRA, IDEÉRTVE, DE NEM KIZÁRÓLAG A KERESKEDELMI ÉRTÉKESÍTHETŐSÉGRE, A SZABÁLYOSSÁGRA ÉS AZ ADOTT CÉLRA VALÓ ALKALMASSÁGRA VONATKOZÓ VÉLELMEZETT GARANCIÁKAT IS.

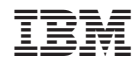

Nyomtatva Dániában